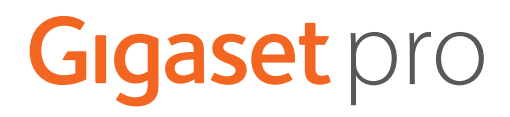

# SL800HPRO

Aktualne informacje o Twoim produkcie: + [wiki.gigasetpro.com](http://wiki.gigasetpro.com)

# **Spis treści**

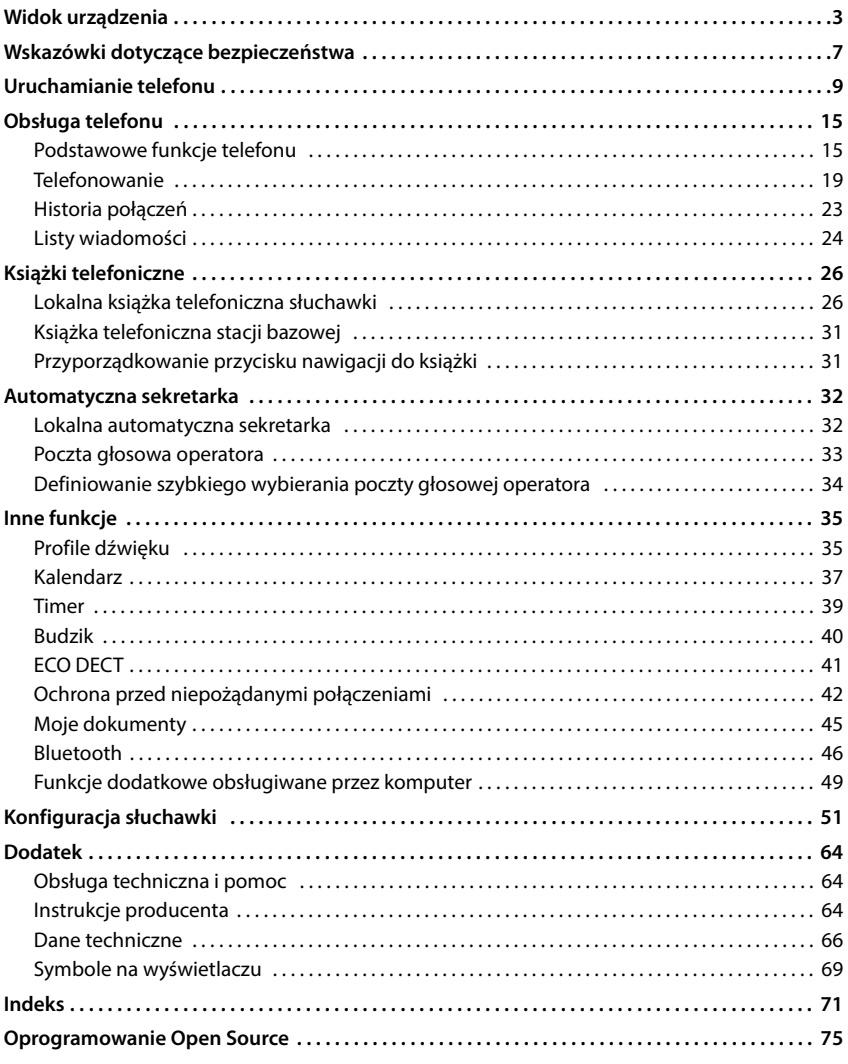

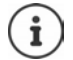

Niektóre spośród funkcji opisanych w instrukcji obsługi są niedostępne w niektórych krajach i u niektórych operatorów.

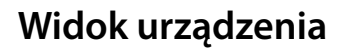

<span id="page-2-0"></span>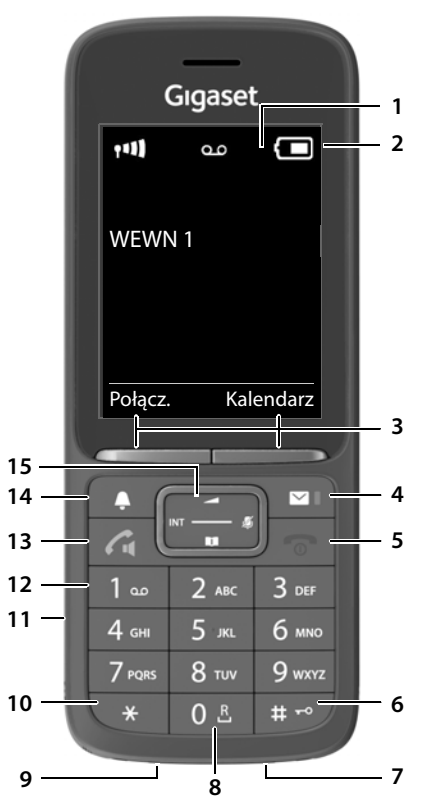

- **1 Wyświetlacz**
- **2 Pasek stanu**

Aktualne ustawienia i stan telefonu są sygnalizowane przez symbole

**3 Przyciski kontekstowe** Różne funkcje zależne od sytuacji

**4 Przycisk wiadomości** Dostęp do list połączeń i wiadomości **miganie**: nowa wiadomość lub nowe połączenie **5 Przycisk odkładania / Przycisk wł./wył.** zakończenie rozmowy, wyjście z funkcji; powrót do poprzedniego poziomu menu nacisnąć **krótko** powrót do stanu oczekiwania nacisnąć **długo** włączenie / wyłączenie słuchawki (w stanie oczekiwania) nacisnąć **długo 6 Przycisk z kluczem / Przycisk blokady** Włączanie / wyłączanie blokady przycisków (w stanie oczekiwania) nacisnąć **długo** Przełączanie między dużymi / małymi literami a cyframi (przy wprowadzaniu tekstu) nacisnąć **krótko** Wprowadzanie przerwy w wybieraniu nacisnąć **długo 7 Mikrofon 8 Przycisk R** Zapytanie (Flash) nacisnąć **długo 9 Złącze USB** do komunikacji między słuchawką a komputerem **10 Przycisk z gwiazdką** Otwarcie tabeli znaków specjalnych (przy wprowadzaniu tekstu) nacisnąć **krótko 11 Gniazdo słuchawkowe** (3,5 mm typu jack) **12 Przycisk 1** Automatyczna sekretarka/ Połączenie z pocztą głosową nacisnąć **długo 13 Przycisk odbierania połączenia** / **Głośnika** Odbieranie połączeń, wybieranie wyświetlanego numeru, przełączanie między trybem słuchawki a głośnika Otwieranie listy ostatnich połączeń wychodzących nacisnąć **krótko** Wybieranie numeru **b** nacisnąć **długo**

#### **14 Przycisk profilu**

Przełączanie między profilami dźwięku (w stanie oczekiwania)

nacisnąć **krótko**

Włączanie / wyłączanie mikrofonu (podczas rozmowy) **krótko** Ustawianie czułości mikrofonu nacisnąć (podczas rozmowy)

nacisnąć

**długo**

#### **15 Przycisk sterowania / Menu**

Otwieranie menu, nawigacja w menu i polach edycyjnych, wywoływanie funkcji (zależnie od sytuacji)

# **Sposób prezentacji w instrukcji obsługi**

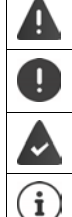

Ostrzeżenia, których nieprzestrzeganie może prowadzić do obrażeń osób lub uszkodzenia urządzeń.

Ważne informacje dotyczące funkcji i prawidłowego obchodzenia się lub też funkcji, które mogą spowodować naliczenie opłat.

Warunek umożliwiający wykonanie następuącego działania.

Dodatkowe pomocne informacje.

## **Klawisze**

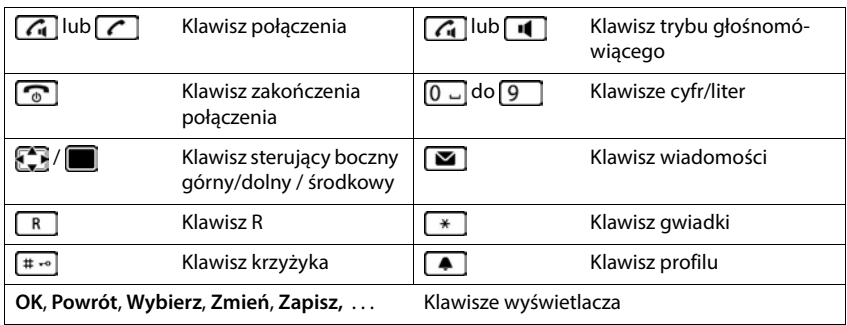

## **Procedury**

**Przykład:** włączanie/wyłączanie funkcji automatycznego przyjmowania połączenia

**EXACATE:** Ustawienia **DK F** Telefonia **DK Autoodbieranie Zmień** ( $\sqrt{ }$  **= aktywny**)

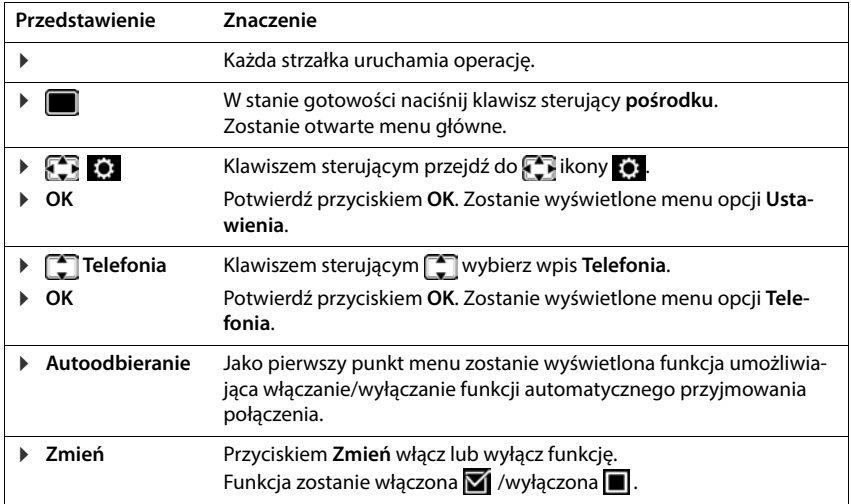

# **Wskazówki dotyczące bezpieczeństwa**

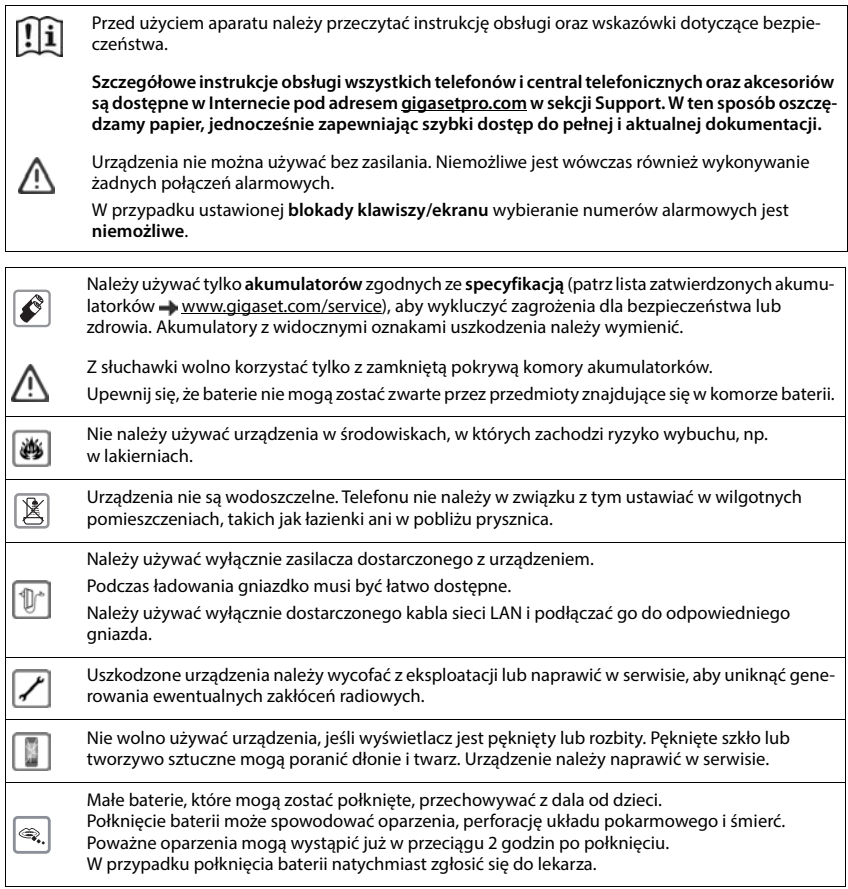

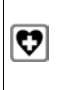

System telefoniczny może zakłócać pracę urządzeń medycznych. Należy przestrzegać ograniczeń technicznych związanych z danym środowiskiem pracy (np. w gabinecie lekarskim). W przypadku używania urządzeń medycznych (takich jak stymulator pracy serca) należy skonsultować się z producentem takiego urządzenia. Informacje na temat odporności urządzenia na wpływ zewnętrznej energii o wysokiej częstotliwości można uzyskać od producenta (informacje o produkcie marki Gigaset przedstawia sekcja "Dane techniczne").

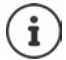

Jeśli w zestawie znajduje się kabel USB, należy używać tylko zasilacza USB (5 Volt) ze złączem typu USB-A. W wyniku użycia innych źródeł napięcia (np. komputer PC ze złączem USB) może nastąpić uszkodzenie.

Jeśli w zestawie znajduje zasilacz, należy go użyć.

# **Uruchamianie telefonu**

# <span id="page-8-0"></span>**Zawartość zestawu**

- **słuchawka**,
- pokrywa akumulatora (tylna osłona słuchawki),
- akumulator,
- stacja ładująca z ładowarką,
- zaczep na pasek,
- instrukcja obsługi

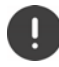

Stacja ładująca może być używana w zamkniętych, suchych pomieszczeniach w zakresie temperatur od +5 °C do +45 °C.

Nigdy nie wystawiać telefonu na działanie źródeł ciepła oraz chronić go przed bezpośrednim nasłonecznieniem oraz wpływem innych urządzeń elektrycznych.

Chronić telefon przed wilgocią, kurzem, agresywnymi cieczami i oparami.

Zazwyczaj nóżki urządzenia nie pozostawiają śladów na powierzchni, z którą się stykają. Ze względu na różnorodność lakierów i politur stosowanych przy produkcji mebli nie można jednak wykluczyć, że przy długotrwałym kontakcie na powierzchni pozostaną ślady.

# **Podłączanie stacji ładującej**

- ▶ Podłączyć wtyczkę płaską zasilacza 1.
- ▶ Podłączyć zasilacz do gniazdka 2.

Odłączyć wtyczkę z powrotem ze stacji ładującej:

- Odłączyć zasilacz od sieci elektrycznej.
- ▶ Nacisnąć przycisk odblokowania 3.
- ▶ Wyciągnąć wtyczkę 4.

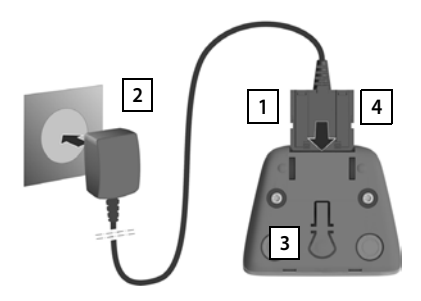

# **Włączanie słuchawki**

Wyświetlacz jest zabezpieczony folią. **Ściągnąć folię ochronną!**

## **Wkładanie baterii**

Używać tylko baterii przeznaczonej do ładowania, ponieważ w przeciwnym wypadku nie można wykluczyć szkód materialnych. Może dojść np. do zniszczenia płaszcza baterii lub jej wybuchu. Poza tym mogą wystąpić zakłócenia działania lub uszkodzenia urządzenia.

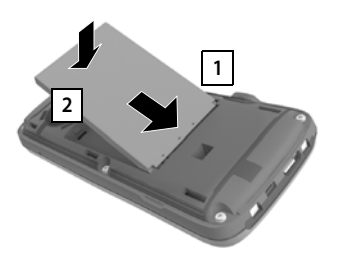

- ▶ Włożyć baterię stykami do dołu 1.
- ▶ Wcisnąć baterię do dołu do zatrzaśnięcia 2.

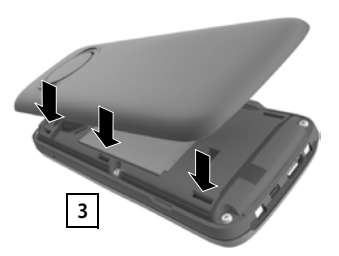

- Wyrównać pokrywę baterii bocznymi wypustkami z otworami po stronie wewnętrznej obudowy 3
- Docisnąć pokrywę do zatrzaśnięcia.

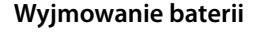

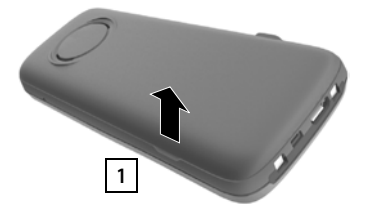

- Zdjąć klips na pasek (jeżeli jest zamontowany).
- Paznokciem podważyć wnękę na dole przy pokrywie baterii i pociągnąć pokrywę do góry . **1**

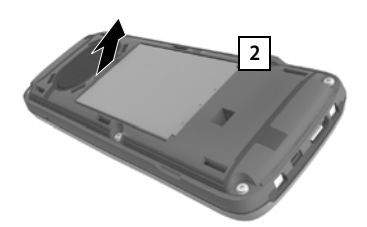

 W celu wymiany baterii podważyć paznokciem wnękę w obudowie i pociągnąć baterię do góry 2.

## **Ładowanie baterii**

 Przed pierwszym użyciem naładować baterię całkowicie w stacii ładującej lub za pomocą standardowego zasilacza USB.

Bateria jest całkowicie naładowana, gdy symbol błyskawicy z na wyświetlaczu gaśnie.

Bateria może nagrzewać się podczas ładowania. Jest to niegroźne zjawisko.

Pojemność ładowania baterii zmniejsza się w miarę upływu czasu.

Gdy tylko słuchawka zostanie połączona ze źródłem zasilania, uruchomi się asystent konfiguracji.

## **Ustawianie języka wyświetlacza**

▶ Przycisk nawigacji <a>
D<br />
Przycisk nawigacji <a>
D<br />
Twciskać tak długo, aż na wyświetlaczu zostanie zaznaczony wybrany język, np. **Francais** wcisnąć **OK** przycisk wyświetlacza

Istnieje również możliwość dokonania późniejszej zmiany języka wyświetlacza **Ustawienia** w menu.

## **Wybrać kraj (jeżeli jest dostępny)**

 $\blacktriangleright$  Nacisnąć przycisk nawigacji  $\lceil \frac{1}{2} \rceil$ , aż na wyświetlaczu pojawi się kraj, w którym używane jest urządzenie, np. **Niemcy** nacisnąć przycisk kontekstowy **OK**

Kraj można zmienić również później w menu **Ustawienia**.

## **Logowanie słuchawki (zależne od stacji bazowej)**

Proces logowania trzeba zainicjować **zarówno** na stacji bazowej **jak również** na słuchawce.

Obie czynności trzeba wykonać **w przeciągu 60 sekund**.

## **Na stacji bazowej / Na routerze**

Stacja bazowa Gigaset: Wcisnąć **długo** (ok. 3 s) przycisk logowania / szukania telefonu na stacji bazowej.

Inna stacja bazowa / router:

 $\blacktriangleright$  Informacje na temat procedury logowania  $\blacktriangleright$  Dokumentacja stacji bazowej / routera

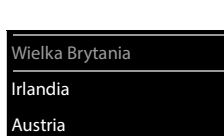

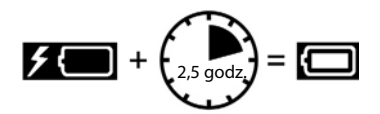

Deutsch English Francais

#### **Czynności przy słuchawce**

Pojawia się komunikat **Naciśnij przycisk parowania na bazie i czekaj**.

Zalogowanie w routerze:

Słuchawka wyszukuje router w trybie logowania. Następuje automatyczne zalogowanie.

Zalogowanie w stacji bazowej:

- ▶ Zaczekać, aż komunikat zgaśnie lub ▶ nacisnąć przycisk zakończenia połączenia . . . pojawia się **Zarejestruj słuchawkę**
- Nacisnąć przycisk wyświetlacza **Zarejest.** . . . wyszukiwana jest stacja bazowa gotowa do połączenia • jeżeli pojawi się takie żądanie: wprowadzić PIN systemu (stan fabryczny stacji bazowych Gigaset: **0000**)

Po pomyślnym zalogowaniu słuchawka przechodzi w stan oczekiwania. Na wyświetlaczu wskazywany jest wewnętrzny numer słuchawki, np. **WEWN 1**.

Jedna słuchawka może być zarejestrowana w maksymalnie czterech stacjach bazowych.

## **Ustawienia OK Rejestracja OK**

- Logowanie słuchawki: ▶ Zarejestruj słuch. ▶ OK . . . wyszukiwana jest stacja bazowa gotowa do zalogowania słuchawki jeżeli pojawia się wezwanie: wprowadzić PIN systemu (stan fabryczny stacji bazowych Gigaset: **0000**) **OK**
- Zmiana stacji bazowej: **Wybór bazy OK** za pomocą wybrać stację bazową lub **Najlepsza Wybierz** ( $\odot$  = wybrano)

**Najlepsza:** Słuchawka wybiera stację bazową o najlepszym zasięgu, gdy traci połączenie z bieżącą stacją bazową.

Wylogowanie słuchawki (zależne od stacji bazowej):

**▶ Wyrejestruj słuch. ▶ OK** . . . wybrano bieżącą słuchawkę ▶ za pomocą <sup>em</sup> ew. wybrać inną słuchawkę **DK** ew. podać PIN systemu **OK** potwierdzić wylogowanie za pomocą **Tak**

Jeżeli słuchawka jest zarejestrowana jeszcze w innych stacjach bazowych, wówczas przełącza się ona na stację bazową o najlepszym zasięgu (**Najlepsza**).

Niektóre stacje bazowe Gigaset lub stacje bazowe/routery innych producentów nie są całkowicie kompatybilne z słuchawką i nie wszystkie funkcje są prawidłowo wskazywane. W takim wypadku należy skorzystać z pozycji menu **Podst. rejestracja**. Wtedy wskazania na słuchawce będą na pewno prawidłowe, jednak niektóre z funkcji mogą być dostępne w sposób ograniczony.

#### **Ochrona danych**

Jeśli produkt jest podłączony do Internetu za pośrednictwem stacji bazowej IP lub routera, będzie automatycznie łączył się z serwerem wsparcia Gigaset, przesyłając regularnie informacje dotyczące urządzenia. Informacje te wykorzystywanie są na przykład do zapewnienia aktualizacji oprogramowania i usług sieciowych. Po więcej informacji na temat przechowywanych danych odwiedź + [gigaset.com](https://www.gigaset.com)

#### **Ustawienie daty i godziny**

Należy ustawić datę i godzinę, aby daty i godziny połączeń przychodzących były prawidłowo przypisywane i możliwe było korzystanie z budzika.

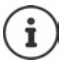

Data i godzina zostały ustawione na stacji bazowej. W stacji bazowej z funkcją IP można ustawić datę i godzinę również poprzez sieciowy serwer czasu.

Jeżeli stacja bazowa obsługuje tę funkcje, można również ustawić datę i godzinę ręcznie na słuchawce.

Naciśnij klawisz wyświetlacza **Godzina**

lub, jeśli data i godzina są już ustawione:

**D EXTICE** Ustawienia **DOK Data i godzina DOK** 

Miga aktywna pozycja edycji.

Zmienić pozycję edycji. ▶ <

Przełączyć między polami edycyjnymi. ▶  $\Box$ 

Wprowadzenie daty:

Klawiszami **Nu wprowadź dzień, miesiąc i rok w formacie** 8 znaków.

Wprowadzenie godziny:

Klawiszami  $\mathbb{R}$  wprowadź godziny i minuty w formacie 4 znaków.

Zapisanie ustawienia:

 Naciśnij klawisz wyświetlacza **Zapisz**. . . . na wyświetlaczu pojawi się komunikat **Zapisano** i rozlegnie się sygnał potwierdzenia

Powrót do stanu spoczynku:

Nacisnąć **długo** przycisk zakończenia połączenia

#### **Telefon jest teraz gotowy do użycia!**

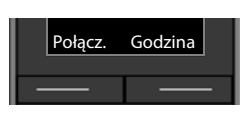

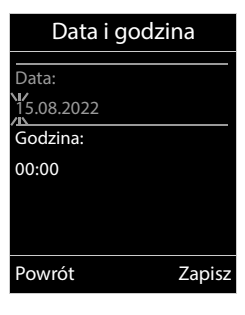

# **Mocowanie klipsa na pasek**

Po bokach słuchawki znajdują się otwory służące do montażu klipsa na pasek.

- Mocowanie klipsa na pasek: Docisnąć klips na pasek z tyłu słuchawki, aby jego wypustki weszły w otwory słuchawki.
- Zdejmowanie klipsa na pasek:Mocno docisnąć kciukiem środek klipsa na pasek.Wsunąć paznokieć kciuka drugiej dłoni z boku między klips a obudowę. Wyciągnąć klips do góry.

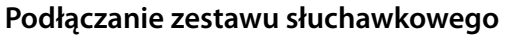

 Podłączyć zestaw słuchawkowy przez gniazdo słuchawkowe 3,5 mm po lewej stronie słuchawki <mark>| 1 |</mark>.

lub

 $\triangleright$  Podłączanie zestawu słuchawkowego przez Bluetooth ( $\rightarrow$  [str. 47\)](#page-46-0).

Ustawić głośność funkcji głośnomówiącej:  $\rightarrow$  [str. 54](#page-53-0)

# **Podłączanie przewodu komunikacyjnego USB**

Do komunikacji między słuchawką a komputerem

 Podłączyć przewód komunikacyjny USB z wtyczką Mikro USB do gniazda USB w dolnej części słuchawki <u>| 1 |</u>

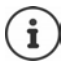

Słuchawkę połączyć z komputerem **bezpośrednio**, **nie** poprzez rozgałęziacz USB.

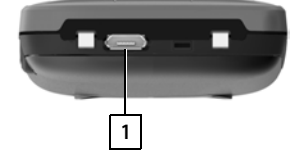

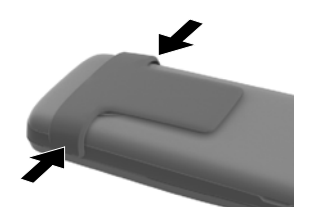

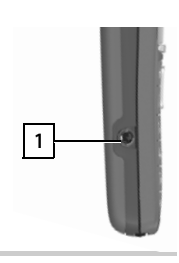

# **Obsługa telefonu**

# <span id="page-14-1"></span><span id="page-14-0"></span>**Podstawowe funkcje telefonu**

# **Włączanie / wyłączanie słuchawki**

- Włączanie:  $\longrightarrow$  wcisnąć **długo** przycisk odkładania słuchawki  $\boxed{\odot}$  gdy słuchawka jest wyłączona.
- Wyłączanie: w stanie oczekiwania nacisnąć **długo** przycisk odkładania słuchawki .

# **Włączanie / wyłączanie blokady przycisków**

Blokada przycisków zapobiega niepożądanej obsłudze telefonu. Włączanie lub wyłączanie blokady przycisków:  $\mathbf{F}$  +  $\cdot$ <sup>o</sup> nacisnąć **długo** Blokada przycisków włączona: Na wyświetlaczu pojawia się symbol  $\bullet$ 

#### **Blokada PIN klawiatury**

Jeżeli słuchawkę zabezpieczono PIN-em (innym niż 0000), w celu wyłączenia blokady klawiatury należy wprowadzić ten numer.

Konfigurowanie PIN-u słuchawki: + [str. 61](#page-60-0)

Ustalić numery alarmowe, które można wybierać również przy ekranie zablokowanym PIN-em:  $\rightarrow$  [str. 57](#page-56-0)

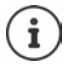

Jeżeli w słuchawce sygnalizowany jest alarm, blokada przycisków wyłącza się automatycznie. Można odebrać telefon. Po zakończeniu rozmowy, blokada z powrotem się włącza.

# **Przycisk sterowania**

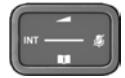

Przycisk sterujący służy do nawigowania w menu i polach edycyjnych oraz w niektórych kontekstach do wywoływania określonych funkcji.

Poniżej strona przycisku sterującego jest zaznaczona na czarno (na górze, na dole, z prawej, z lewej), którą trzeba nacisnąć w danym kontekście obsługi, np. dla "nacisnąć prawą część przycisku sterującego" lub  $\blacksquare$  "nacisnąć środkową część przycisku sterującego".

#### **W trybie oczekiwania**

Otwieranie menu głównego lub a lub a lub a lub a lub a lub a lub a lub a lub a lub a lub a lub a lub a lub a lu Otwieranie książki telefonicznej Nacisnąć **krótko** Otwieranie listy słuchawek Zmienić głośność słuchawki lub funkcji głośnomówiącej Ustawić czułość mikrofonu Nacisnąć długo

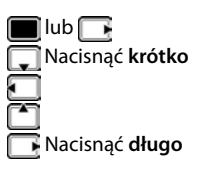

#### **W podmenu, polach wyboru i polach edycyjnych**

Potwierdzić funkcję Przejść o jeden wiersz wyżej/niżej / Wybrać opcję, przewinąć kursor w lewo / w prawo /

#### **Podczas rozmowy**

Otwieranie książki telefonicznej Wyciszanie mikrofonu Nacisnąć **krótko** Ustawić czułość mikrofonu Nacisnać długo Wewnętrzne zapytanie Zmiana głośności słuchawki lub funkcji głośnomówiącej

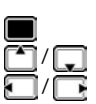

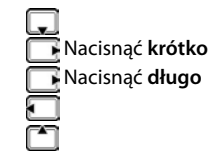

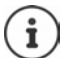

Zależnie od stacji bazowej: Przypisanie książek telefonicznych do przycisku (**długie** lub **krótkie** naciśnięcie) można zmienić.

# **Przyciski kontekstowe**

Przyciski kontekstowe mają funkcję zależną od sytuacji obsługowej.

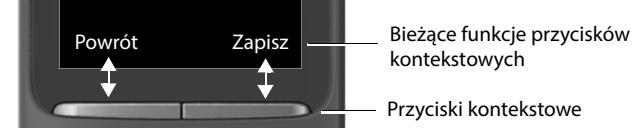

Symbole przycisków kontekstowych  $\rightarrow$  [str. 69](#page-68-1)

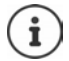

Przyciski kontekstowe w stanie spoczynku mają przypisaną funkcję.

Zmiana przypisania: + [str. 59](#page-58-0)

# **Nawigacja w menu**

Funkcje telefonu są dostępne poprzez menu składające się z kilku poziomów.

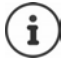

Wygląd menu zależy od stacji bazowej. Zależnie od liczby i rodzaju dostępnych funkcji, mogą one pojawiać się w różnych menu, np. na najwyższym poziomie lub w jednym z podmenu.

Przykłady: **Ustawienia audio** może znajdować się na najwyższym poziomie menu lub w podmenu **Ustawienia**, **Kalendarz** może znajdować się w menu **Organizer** lub w menu **Dodatkowe funkcje**.

## **Wybieranie / potwierdzanie funkcji**

Powrót do poprzedniego poziomu menu za pomocą **Powrót** Przełączenie na stan oczekiwania za pomocą nacisnąć **długo** Włączanie / wyłączanie funkcji za pomocą **Zmień** włączone **14** / wyłączone **14** Aktywacja / dezaktywacja opcji za pomocą **Wybierz** wybrano O / nie wybrano O

Potwierdzanie wyboru za pomocą **OK** lub nacisnąć środkową część przycisku sterującego

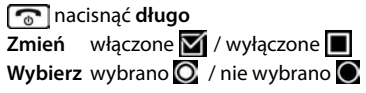

#### **Menu główne**

W trybie oczekiwania: Nacisnąć przycisk sterujący pośrodku **| przyciskiem sterującym <b>PR** wybrać podmenu **OK** 

Funkcje menu głównego są wskazywane na wyświetlaczu z symbolami. Symbol wybranej funkcji jest zaznaczony w kolorze, a odpowiednia nazwa pojawia się w wierszu tytułowym.

Przykład

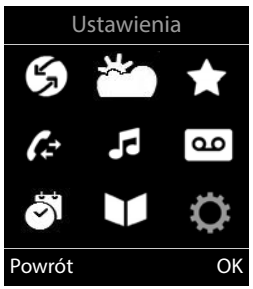

#### **Podmenu**

Funkcje w podmenu są wyświetlane w postaci listy Dostęp do funkcji: ▶ przyciskiem sterującym wybrać funkcję **[<sup>am</sup>] ▶ OK** 

Powrót do poprzedniego poziomu menu:

Nacisnąć przycisk kontekstowy **Powrót**

#### lub

Nacisnąć **krótko** przycisk zakończenia połączenia

#### **Powrót do stanu oczekiwania**

Nacisnąć **długo** przycisk zakończenia połączenia

Jeżeli nie zostanie naciśnięty żaden przycisk, wyświetlacz przełącza się po ok. 2 minutach **automatycznie** na stan oczekiwania.

# **Wprowadzanie tekstu**

#### **Pozycja wprowadzania tekstu**

- $\triangleright$  Za pomocą  $\lceil \cdot \rceil$  wybrać pole edycyjne Pojawia się zaznaczone pole edycyjne z migającym kursorem.
- $\triangleright$  Za pomocą  $\blacksquare$ można przesuwać kursor.

#### **Poprawianie tekstu**

- Usuwanie znaków przed kursorem:  $\blacktriangleright \langle \mathbf{c} \rangle$  nacisnąć krótko
- Usuwanie **słów** przed kursorem:  $\blacktriangleright$  **< c** nacisnąć **długo**

#### **Wprowadzanie liter / znaków**

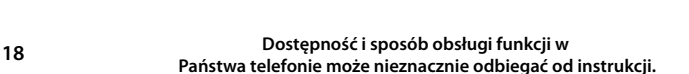

Każdemu przyciskowi między $\boxed{2}$ a $\boxed{9}$ oraz przyciskowi $\boxed{0}$ u przypisanych jest kilka liter i cyfr. Zaraz po naciśnięciu przycisku wyświetlane są dostępne znaki w dolnej części wyświetlacza. Wybrany znak jest wyróżniony.

- Wybieranie liter / cyfr: Nacisnąć wielokrotnie **krótko** przycisk
- Przełączanie między małymi, dużymi literami i cyframi:  $\blacktriangleright$  Nacisnąć przycisk z kluczem  $\ket{++}$ Podczas edycji wpisu w książce telefonicznej pierwsza litera oraz każda litera pisana po spacji jest automatycznie pisana wielką literą.
- Wprowadzanie znaków specjalnych:  $\blacktriangleright$  Nacisnąć przycisk z gwiazdką  $\blacktriangleright$   $\blacktriangleright$  za pomocą  $\blacktriangleright$ przejść do wybranego znaku **Wstaw**

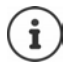

Dostępność znaków specjalnych zależy ustawionego języka.

Przykład

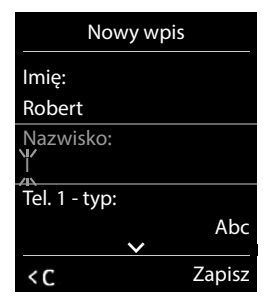

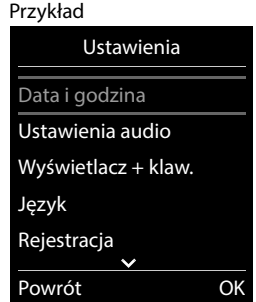

# <span id="page-18-0"></span>**Telefonowanie**

# **Wykonywanie połączeń**

- **▶ Za pomocą**  $\Gamma$  **wprowadzić numer ▶ nacisnąć krótko przycisk odbierania** lub
- nacisnąć **długo** przycisk odbierania **w** wprowadzić numer za pomocą  $\mathbb{F}$

Anulowanie wybierania numeru: Nacisnąć przycisk zakończenia połączenia  $\sqrt{\bullet}$ 

## **W stacji bazowej Gigaset obsługującej IP**

Połączenie jest wybierane przez linię nadawczą skonfigurowaną dla słuchawki. Używanie innej linii:

▶ Nacisnąć **długo** przycisk odbierania połączenia  $\boxed{\frown}$  ▶ za pomocą  $\boxed{\frown}$  wybrać linię ▶ **Wybierz ▶ za pomoca**  $\frac{m}{n}$  **wprowadzić numer . . . numer jest wybierany ok. 3 sekundy po** wprowadzeniu ostatniej cyfry

## **Wybieranie kontaktu z lokalnej książki telefonicznej**

▶ Za pomocą – otworzyć książkę telefoniczną ▶ za pomocą – wybrać kontakt ▶ Nacisnąć przycisk odbierania połączenia  $\sqrt{\epsilon}$ 

Jeżeli w kontakcie zapisanych jest kilka numerów:

 $\triangleright$  Za pomocą wybrać numer  $\triangleright$  nacisnąć przycisk odbierania połączenia  $\sim$  ... numer jest wybierany

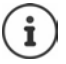

Szybki dostęp (szybkie wybieranie) Przypisać numery z książki telefonicznej przyciskom numerycznym lub kontekstowym.

## **Wybieranie numeru z publicznej / centralnej książki telefonicznej**

Zależnie od stacji bazowej, do jakiej stacji bazowej podłączona jest słuchawka, można wybierać numeru z publicznej książki telefonicznej lub centralnej książki telefonicznej, korzystając ze stacji bazowej CAT-iq.

nacisnąć **długo**

Więcej informacji  $\rightarrow$  podano w wyczerpującej instrukcji obsługi Państwa telefonu

## **Wybieranie z listy ostatnich połączeń wychodzących**

Na liście ostatnich połączeń wychodzących znajduje się 20 ostatnich połączeń wybieranych z tej słuchawki.

**▶ Nacisnąć krótko przycisk odbierania połączenia (← executive się lista ostatnich połączeń** wychodzących • za pomocą wybrać pozycję • nacisnąć przycisk odbierania połączenia **C** 

Jeżeli wyświetlane jest imię:

**▶ Wyświetl** . . . wskazywany jest numer ▶ ew. przewijać numery za pomocą pr**inery przy** wybranym numerze nacisnąć przycisk odbierania połączenia  $\sim$ 

#### **Zarządzanie pozycjami na liście ostatnich połączeń wychodzących**

▶ Nacisnąć krótko przycisk odbierania połączenia **| /** . . . otwiera się lista ostatnich połączeń wychodzących ▶ za pomocą **| vybrać pozycję ▶ Opcje** . . . dostępne możliwości:

Zapisywanie numeru w książce telefonicznej: ▶ **| Allah Kopiuj do ks. tel. ▶ OK** Zapisanie numeru na wyświetlaczu:

**▶ △ Wyświetl numer ▶ OK ▶** ew. za pomocą < C zmienić lub uzupełnić ▶ 211 zapisać jako nowy wpis w książce telefonicznej

Usuwanie wybranego kontaktu: **Usuń wpis OK**

Usuwanie wszystkich kontaktów: **Usuń listę OK**

## **Wybieranie z historii połączeń**

Historie połączeń ( $\rightarrow$  [str.](#page-22-1) 23) zawierają ostatnio odebrane, wychodzące lub nieodebrane połączenia.

**Listy pol. 6 OK > za pomocą wybrać listę <b>D** OK > za pomocą **D** wybrać pozycję • nacisnąć przycisk odbierania połączeń  $\sim$ 

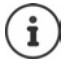

Do historii połączeń można przejść bezpośrednio przyciskiem kontekstowym **Połącz.**, gdy jest on odpowiednio przypisany.

Do listy Poł. nieodebrane można przejść również przyciskiem wiadomości **[20]**.

## **Telefon anonimowy**

Jeżeli funkcja jest aktywna, numer nie zostanie przekazany.

**▶**  $\blacksquare$  **▶**  $\heartsuit$  **S** Wybierz usługi ▶ OK ▶  $\heartsuit$  Wybrać linię ▶ OK ▶ Ukryj numer ▶ Edytuj  $(\overline{\mathbf{M}})$  = włączone)

# **Połączenia przychodzące**

Połączenie przychodzące jest sygnalizowane przez dzwonek, wskazanie na wyświetlaczu oraz miganie przycisku odbierania połączenia  $\sim$ .

Odebranie połączenia:

- Nacisnąć przycisk odbierania połączenia  $\sqrt{\phantom{a}}$
- Jeżeli włączone jest **Autoodbieranie**: wyjąć słuchawkę ze stacji bazowej
- Przekazanie połączenia do automatycznej sekretarki:
- Odbieranie połączeń za pomocą zestawu słuchawkowego

Wyłączanie dzwonka: **Wycisz** . . . połączenie można odebrać, dopóki jest ono sygnalizowane na wyświetlaczu

Odrzucenie połączenia: • Nacisnąć przycisk zakończenia połączenia  $\Box$ 

## **Konfiguracja przekierowania połączeń**

Przy przekierowaniu połączeń, połączenia przychodzące są przekierowywane na inny numer.

**Wybierz usługi • OK • [ Wybrać linię • OK • Przekierowanie • OK •**  wybrać, od kiedy ma być skuteczne przekierowanie połączeń (**Wszystkie poł.**/ **Gdy zajęty** / **Brak odpowiedzi**) **• OK • <sup>1</sup> wprowadzić numer • Zapisz wpis** 

# **Podczas rozmowy**

## **Funkcja głośnomówiąca**

Włączanie/wyłączanie funkcji głośnomówiącej podczas rozmowy, nawiązywania połączenia i odsłuchiwania automatycznej sekretarki (w systemie z lokalną automatyczną sekretarką):

 $\triangleright$  Nacisnąć przycisk głośnika  $\blacksquare$ 

Podczas rozmowy wstawić słuchawkę do stacji ładującej:

 $\blacktriangleright$  Nacisnąć przycisk głośnika  $\blacksquare$ i przytrzymać  $\blacktriangleright$  wstawić słuchawkę do stacji ładującej  $\blacktriangleright$ **przytrzymać wciśnięty przez kolejne 2 sekundy** 

## **Głośność podczas rozmowy**

Dotyczy aktualnie używanego trybu (funkcja głośnomówiąca, słuchawka lub zestaw słuchawkowy):

za pomocą ustaw głośność **Zapisz** 

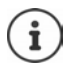

Ustawienia są zapisywane automatycznie po ok. 3 sekundach, nawet jeżeli nie zostanie naciśnięte **Zapisz**.

#### **Wyciszanie mikrofonu**

Przy wyłączonym rozmówca nie słyszy użytkownika.

Włączanie/wyłączanie mikrofonu podczas rozmowy:  $\blacktriangleright$  Nacisnąć  $\blacksquare$ .

lub: nacisnąć przycisk profilu **krótko**

## **Ustawianie czułości mikrofonu**

Ustawić czułość mikrofonu dla słuchawki oraz podłączonego zestawu słuchawkowego podczas rozmowy.

**Nacisnąć długo**  $\blacktriangleright$  **I** ustawić żądaną czułość  $\blacktriangleright$  Zapisz

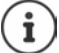

Zmiana bez zapisywania dotyczy tylko aktualnej rozmowy.

Trwałe ustawienie czułości mikrofonu w stanie oczekiwania:

**S** Nacisnąć długo  $\blacktriangleright$  Słuchawka / Przew. zest.słuch.  $\blacktriangleright$  stawić czułość  $\blacktriangleright$  Zapisz

lub

**D**  $\mathbb{R}$  **C** Ustawienia audio  $\triangleright$  OK  $\triangleright$  **C** Czułość mikrofonu  $\triangleright$  OK  $\triangleright$ **Słuchawka** / **Przew. zest.słuch. Formal production in Zapisz** 

Ustawić profil akustyczny na głośne otoczenie:

**▶ Nacisnąć przycisk profilu | 4 długo ▶ Distawić czułość ▶ Zapisz** 

# <span id="page-22-1"></span><span id="page-22-0"></span>**Historia połączeń**

W telefonie zapisywane są różne typy połączeń (nieodebrane, odebrane i wychodzące) w postaci list.

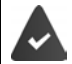

Stacja bazowa / router, które są przypisane do słuchawki, udostępniają informacje na temat kontaktów.

Wyczerpujące informacje dostępne na stronach [wiki.gigasetpro.com](http://wiki.gigasetpro.com )

#### **Pozycja na liście**

Następujące informacje są wskazywane przy pozycjach na listach:

- Rodzaj listy (w nagłówku)
- Symbol typu pozycji:

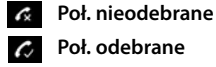

**Poł. odebrane**

**Poł. wychodzące** (Lista ostatnich połączeń wychodzących)

 Połączenie na automatyczną sekretarkę (tylko w systemie z lokalną automatyczną sekretarką) Przykład

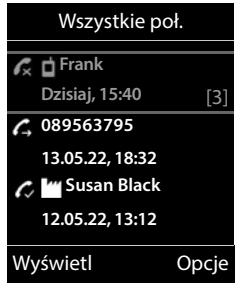

• Numer osoby dzwoniącej Jeżeli numer jest zapisany w książce telefonicznej, zamiast tego wskazywane jest imię i typ numeru ( **Telefon (dom)**, **Telefon (biuro)**, **Telefon (komórka)**).

W przypadku połączeń nieodebranych w nawiasach kwadratowych zawsze wskazywana jest liczba połączeń z tego numeru.

- Numer połączenia przychodzącego / wychodzącego (gdy rozmowa prowadzona była przez połączenie IP)
- Data i godzina połączenia (jeżeli ustawiono)

## **Otwieranie listy połączeń**

Za pomocą przycisku kontekstowego:

- **Połącz.**  $\mathbb{F}$  **Wybrać listę OK**
- 

Poprzez menu:  $\rightarrow$  **Listy poł.**  $\rightarrow$  OK  $\rightarrow$  C wybrać listę  $\rightarrow$  OK

Poprzez przycisk wiadomości (połączenia nieodebrane):

Nacisnąć przycisk wiadomości **Nieodebr. poł.: OK**

## **Oddzwonienie do osoby z historii połączeń**

**Listy poł. OK**  $\blacktriangleright$  **C** wybrać listę **A** OK **DE** wybrać pozycję **D** Nacisnąć przycisk odbierania połączenia  $\sqrt{\phantom{a}}$ 

#### **Inne opcje**

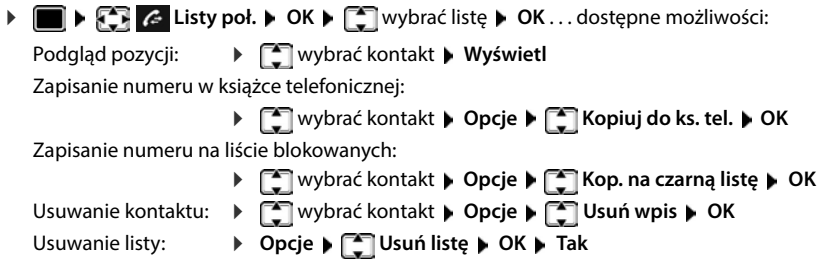

# <span id="page-23-0"></span>**Listy wiadomości**

Powiadomienia na temat nieodebranych połączeń, wiadomości z automatycznej sekretarki/ poczty głosowej operatora i niepotwierdzone przypomnienia są zapisywane w listach wiadomości i można je wyświetlić na słuchawce.

Gdy nadejdzie **nowa wiadomość**, rozlega się dźwięk informacyjny. Dodatkowo miga przycisk wiadomości  $\Box$ . Aktywacja za pomocą słuchawki jest możliwa tylko w stacjach bazowych Gigaset, w przypadku routerów CAT-iq należy ew. skorzystać z interfejsu internetowego. Informacje  $\rightarrow$  Instrukcja obsługi stacji bazowej / routera.

Symbole typu wiadomości oraz liczba nowych wiadomości są sygnalizowane w stanie oczekiwania.

Dostępne są powiadomienia dla następujących typów wiadomości:

na automatycznej sekretarce/poczcie głosowej operatora

na liście połączeń nieodebranych

≌ na liście niepotwierdzonych przypomnień

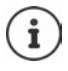

Symbol poczty głosowej operatora jest zawsze wskazywany, jeżeli jej numer jest zapisany w telefonie. Inne listy są wskazywane tylko wtedy, gdy zawierają wiadomości.

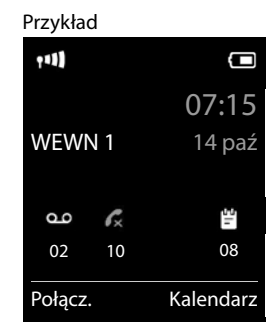

Wyświetlanie wiadomości:

 $\blacktriangleright$  Nacisnąć przycisk wiadomości  $\blacksquare$ ... wskazywane są listy zawierające wiadomości, **Skrzynka pocz.:** jest wskazywane zawsze

Pozycja **wytłuszczona**: nowe wiadomości. W nawiasach podana jest liczba nowych wiadomości.

Pozycja **nie jest** wytłuszczona: brak nowych wiadomości. W nawiasach podana jest liczba starych wiadomości.

 wybrać listę **OK** . . . pojawia się lista połączeń lub wiadomości

Poczta głosowa operatora: Wybierany jest numer poczty głosowej operatora.

Lista wiadomości zawiera wpis dla każdej automatycznej sekretarki, do której przypisana jest słuchawka, np. poczty głosowej operatora.

# **Włączanie/wyłączanie migania przycisku wiadomości**

Nadejście nowych wiadomości jest sygnalizowane przez miganie przycisku wiadomości na słuchawce. Ten sygnał można włączać lub wyłączać dla każdego typu wiadomości.

W trybie oczekiwania:

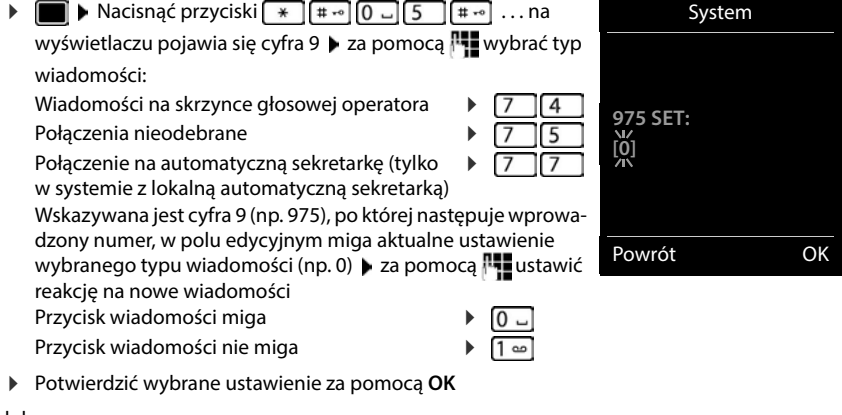

lub

powrót bez zmian do stanu spoczynku: **Powrót**

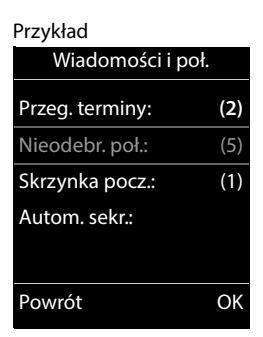

# **Książki telefoniczne**

# <span id="page-25-1"></span><span id="page-25-0"></span>**Lokalna książka telefoniczna słuchawki**

Lokalna książka telefoniczna jest dostępna w określonej słuchawce. Kontakty można jednak wysłać do innych słuchawek.

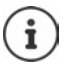

Informacje na temat stacji bazowych obsługujących IP lub centralnych książek telefonicznych w stacjach bazowych CAT-iq - Instrukcja obsługi stacji bazowej.

## **Otwieranie książki telefonicznej**

W stanie oczekiwania nacisnąć **krótko**

lub

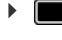

**Kontakty DK DK Książka telefoniczna DK** 

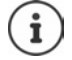

Zmiana przyporządkowania przycisku nawigacji do książki telefonicznej:  $\rightarrow$  [str. 31](#page-30-2)

# **Kontakty w książce telefonicznej**

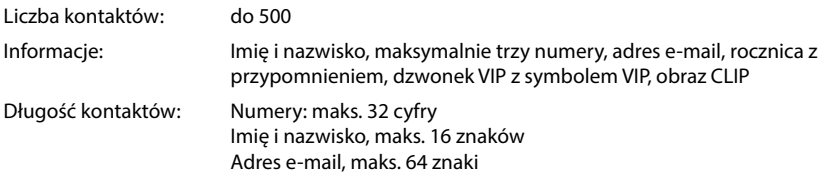

#### **Tworzenie kontaktu**

**EXALCO EXALCO EXALCO EXALCO EXALCO EXALCO EXALCO EXALCO EXALCO EXALCO EXALCO EXALCO EXALCO EXALCO EXALCO EXALCO EXALCO EXALCO EXALCO EXALCO EXALCO EXALCO EXALCO EXALCO EXALC** przełączać między polami

Nazwiska:

 $\triangleright$  za pomocą  $\lVert \cdot \rVert$  wprowadź imię i/lub nazwisko

Numery:

**▶ ■ Tel. 1 - typ ▶ za pomocą · wybierz typ numeru (Dom, Biuro lub Kom.) ▶ I ▶ za pomocą Nu wpro**wadź numer

Wprowadź inne numery: • za pomocą można przełączać między polami **Tel. 1 - typ**/**Tel. 2 - typ**/**Tel. 3 - typ** za pomocą **W** wprowadź numer

Przykład

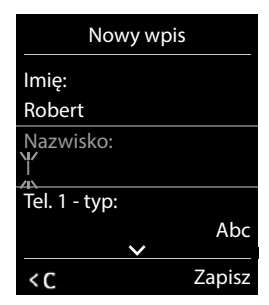

**26 Dostępność i sposób obsługi funkcji w Państwa telefonie może nieznacznie odbiegać od instrukcji.** **Rocznica**:

- ▶ Za pomocą włączyć/wyłączyć **Rocznica ▶ za pomocą Nu wprowadzić datę i czas** ▶ za pomocą wybrać sposób sygnalizowania (**Tylko optyczny** lub dzwonek)
- **Melodia rozm. (VIP)**:
- ▶ Za pomocą wybrać dzwonek, którym ma być sygnalizowane połączenie przychodzące z tego kontaktu . . . jeżeli przypisano **Melodia rozm. (VIP)** do kontaktu w książce telefonicznej dodawany jest symbol **WF**

#### Zapisywanie kontaktu: **Zapisz**

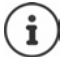

Pozycja jest ważna tylko wtedy, jeżeli zawiera co najmniej jeden numer.

#### **Wyszukiwanie/wybieranie kontaktu z książki telefonicznej**

▶ a pomocą przewinąć do szukanego imienia

lub

 lub wprowadzić litery początkowe (maks. 8) . . . zaznaczenie przemieszcza się do pierwszego imienia na tą literę  $\blacktriangleright$  za pomocą  $\begin{bmatrix} 1 \end{bmatrix}$ ew. przewinąć dalej do wybranego kontaktu

Szybkie przewijanie kontaktów:  $\blacktriangleright \Box \blacktriangleright \Box$ nacisnąć **długo** 

#### **Wyświetlenie/edycja kontaktu**

**▶ □ ▶ za pomocą ■ wybrać kontakt ▶ Wyświetl ▶ za pomocą ■ wybrać pole, które ma** zostać zmienione **Edytuj**

lub

**▶**  $\Box$  **▶** za pomocą  $\Box$  wybrać kontakt ▶ Opcje ▶ Edytuj wpis ▶ OK

#### **Usuwanie kontaktów**

Usuwanie **jednego** kontaktu:

**▶**  $\Box$  **▶ za pomocą**  $\Box$  **wybrać kontakt ▶ Opcje ▶**  $\Box$  **Usuń wpis OK**

Usuwanie **wszystkich** kontaktów:

**Opcje Usuń wszystko OK Tak**

## **Ustalanie kolejności kontaktów w książce telefonicznej**

Kontakty w książce telefonicznej można sortować według imion lub nazwisk.

#### **Opcje Sortuj wg nazwiska** / **Sortuj wg imienia**

Jeżeli jakiś kontakt nie zawiera imienia, domyślny numer zostaje przejęty w polu nazwiska. Tego typu kontakty pojawiają się na początku listy, niezależnie od sposobu sortowania.

Kolejność sortowania jest następująca:

Spacja **|** cyfry (0-9) **|** litery (alfabetycznie) **|** pozostałe znaki.

#### **Wyświetlanie ilości wolnego miejsca w książce telefonicznej**

**Opcje Dostępna pamięć OK**

#### **Zapisanie numeru w książce telefonicznej**

Zapisywanie numeru w książce telefonicznej:

- z listy, np. historii połączeń lub listy połączeń wychodzących
- podczas wybierania numeru

Numer zostaje wyświetlony lub zaznaczony.

**▶** Nacisnąć przycisk kontekstowy **ENT** lub Opcje ▶ <a> Kopiuj do ks. tel. ▶ OK . . . dostępne możliwości:

Tworzenie nowego kontaktu:

**EXECUTE:** Nowy wpis> **DK** and  $\blacksquare$  za pomocą wybrać typ numeru **DK** buzupełnić numer **Zapisz**

Dodawanie numeru do istniejącego kontaktu:

**▶** Za pomocą  $\begin{bmatrix} \uparrow \end{bmatrix}$  wybrać kontakt ▶ OK ▶ za pomocą ۞ wybrać typ numeru ▶ OK . . . numer zostaje wpisany lub wyświetlane jest zapytanie, czy nadpisać inny zapisany numer ▶ ew. odpowiedzieć na pytanie wybierając Tak/Nie ▶ Zapisz

# **Kopiowanie kontaktu/książki telefonicznej**

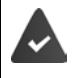

Słuchawka nadająca i słuchawka odbierająca są zalogowane w tej samej stacji bazowej.

Druga słuchawka oraz stacja bazowa obsługują funkcję wysyłania i odbioru kontaktów z książki telefonicznej.

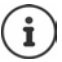

Zewnętrzne połączenie przerywa przesyłanie danych.

Obrazy i dźwięki kontaktów nie są przesyłane. Z rocznicy przesyłana jest tylko data.

#### **Obie słuchawki obsługują format vCard**

- Brak kontaktu pod tą nazwą: Tworzony jest nowy kontakt.
- Kontakt pod tą nazwą już istnieje: Kontakt zostaje rozszerzony o ten numer. Jeżeli kontakt zawiera więcej numerów, niż obsługuje urządzenie odbierające, tworzony jest kolejny kontakt pod tą samą nazwą.

#### **Słuchawka odbierająca kontakty nie obsługuje formatu vCard**

Dla każdego numeru tworzony i wysyłany jest oddzielny kontakt.

#### **Słuchawka wysyłająca kontakty nie obsługuje formatu vCard**

W słuchawce odbierającej kontakty zostaje utworzony nowy kontakt, przekazany numer zostaje przejęty w polu **Telefon (dom)**. Jeżeli już istnieje kontakt pod tą nazwą, wysyłany kontakt zostaje odrzucony.

## **Wysyłanie pojedynczych kontaktów**

 wybrać kontakt **Opcje Kopiuj wpis OK do wewn. OK** za pomocą **cho** wybrać słuchawkę odbierającą kontakt  $\triangleright$  OK ... kontakt zostaje przesłany

Po pomyślnym przesłaniu przesłać następny kontakt: **Tak** lub nacisnąć **Nie**

## **Wysyłanie całej książki telefonicznej**

**DEE Decje CEE** Kopiuj wszystko **DOK DEEE** do wewn. **DOK** DEEEE za pomocą CEE wybrać słuchawkę odbierającą kontakty **OK** . . . pozycje są wysyłane kolejno

## **Wysyłanie wizytówek vCard przez Bluetooth**

Wysyłanie kontaktów z książki telefonicznej w formacie vCard, np. wymiana kontaktów z telefonem komórkowym.

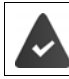

Tryb Bluetooth jest aktywny.

Druga słuchawka / telefon komórkowy obsługuję Bluetooth.

**| ▶** ew. za pomocą  $\begin{bmatrix} \bullet \\ \bullet \end{bmatrix}$ wybrać kontakt ▶ Opcje ▶  $\begin{bmatrix} \bullet \\ \bullet \end{bmatrix}$ Kopiuj wpis / Kopiuj wszystko ▶ **T** vCard via Bluetooth . . . lista Znane urządzenia jest wskazywana **>** za pomocą  $\Box$ wybrać urządzenie **OK**

## **Odbieranie wizytówek vCard przez Bluetooth**

Jeżeli urządzenie z listy **Znane urządzenia** wysyła wizytówkę vCard do Twojej słuchawki, automatycznie zostaje utworzony kontakt w książce telefonicznej, a na wyświetlaczu pojawia się komunikat.

Jeżeli urządzenie wysyłające kontakty nie znajduje się na liście:  $\triangleright$  za pomocą  $\mathbb{F}_1$  wprowadzić numer PIN **wysyłającego** urządzenia Bluetooth **OK** . . . przesyłana wizytówka vCard jest dostępna jako kontakt w książce telefonicznej

## **Synchronizacja książki telefonicznej z książką adresową w komputerze (Gigaset QuickSync)**

Na komputerze jest zainstalowany program **Gigaset QuickSync**.

Słuchawka jest połączona poprzez Bluetooth lub przewód komunikacyjny USB z komputerem.

Bezpłatne pobieranie i więcej informacji pod adresem  $\rightarrow$  [gigaset.com/quicksync](https://www.gigaset.com/quicksync)

# <span id="page-30-0"></span>**Książka telefoniczna stacji bazowej**

(zależnie od stacji bazowej)

Jeżeli stacja bazowa DECT (np. w routerze CAT-iq) udostępnia własną książkę telefoniczną, można ją sygnalizować i edytować również na słuchawce.

**KONTAKONTAKTY OK DELI KSiążka stacji baz. DOK... Wskazywana jest** pierwsza pozycja w książce telefonicznej

lub

Nacisnąć **długo** przycisk nawigacji

Informacje o książce telefonicznej stacji bazowej: Dokumentacja Twojej stacji bazowej / routera

# <span id="page-30-2"></span><span id="page-30-1"></span>**Przyporządkowanie przycisku nawigacji do książki**

Preferowaną książką telefoniczną jest książka,

- która jest otwierana **krótkim** naciśnięciem przycisku nawigacji,
- do którego za pomocą **podczas wybierania przesyłany jest numer**,
- w którym następuje wyszukiwanie nazwy pasującej do numeru (np. w celu wyświetlenia go na wyświetlaczu w czasie połączenia przychodzącego lub podczas przenoszenia połączenia do listy).

Standardowo lokalna książka telefoniczna jest książką preferowaną.

Zmiana preferowanej książki telefonicznej:

▶ **KOR LA Kontakty ▶ OK ▶ [Cantakty Finef. ksiazka tel. ▶ OK ▶ [Canacking Książka] słuchawki** lub Książka stacji baz.  $\blacktriangleright$  OK

# **Automatyczna sekretarka**

# <span id="page-31-1"></span><span id="page-31-0"></span>**Lokalna automatyczna sekretarka**

Niektóre stacje bazowe Gigaset udostępniają lokalną automatyczną sekretarkę, którą można obsługiwać z menu słuchawki. Poniżej zamieszczono opis podstawowych funkcji. Wyczerpujące informacje instrukcja obsługi stacji bazowej

#### **Włączanie/wyłączanie automatycznej sekretarki**

 **Sekretarka OK Uruchomienie OK Autom. sekr.** wybrać jeżeli jest kilka automatycznych sekretarek **Zmień Wł.** lub wybrać **Wył. Zapisz**

#### **Odsłuchiwanie wiadomości**

 $\blacktriangleright$  Nacisnąć przycisk wiadomości $\boxed{\blacktriangleright}$  za pomocą $\boxed{\blacktriangleright}$  wybrać automatyczną sekretarkę (jeżeli dostępne są wiadomości w kilku automatycznych sekretarkach) **OK**

#### **Rejestrowanie własnej zapowiedzi / informacji**

 **Sekretarka OK Zapowiedzi OK** Przełączać między **Nagraj zapowiedź** a **Nagraj wskazówkę OK** wybrać **Autom. sekr.** (jeżeli jest kilka automatycznych sekretarek) **▶ OK ▶ OK ▶ nagrać zapowiedź (co najmniej 3 sekundy) . . .** najlepsze opcje:

Zakończenie nagrywania zapowiedzi i jej zapisanie:

**Koniec** . . . Zapowiedź jest odtwarzana w celu kontroli

Powtórzenie nagrania:

#### **Nowa**

Przerywanie zapowiedzi:

**▶ Nacisnać przycisk zakończenia połączenia**  $\boxed{ }$  **lub Powrót** Ponowne odtworzenie nagrania:

**OK**

# <span id="page-32-0"></span>**Poczta głosowa operatora**

Każda poczta głosowa operatora odbiera połączenia przychodzące z odpowiedniego numeru. Aby zarejestrować wszystkie wiadomości, dla wszystkich linii słuchawki musi być skonfigurowana poczta głosowa operatora.

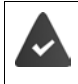

Pocztę głosową operatora obsługuje **operator**.

Ew. należy skonfigurować pocztę głosową operatora w systemie telefonicznym oraz konfiguracje stacji bazowej.

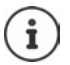

Poczta głosowa operatora jest wywoływana automatycznie przez odpowiednią linię. Numer **nie jest** poprzedzony przez automatyczny numer kierunkowy zdefiniowany dla telefonu.

Odtwarzanie z poczty głosowej operatora jest sterowane przez klawiaturę telefonu (kody cyfrowe). W konfiguracji systemu telefonicznego / stacji bazowej należy ustawić przekształcanie kodów cyfrowych na sygnały DTMF używane przez usługodawcę.

# **Włączanie poczty głosowej operatora / Wprowadzanie numeru**

Każda słuchawka może zarządzać pocztami głosowymi operatora, które należą do jej połączeń odbiorczych.

**SER OG** Sekretarka **DOK DE Poczta głosowa DOK** Dew wybrać linię za pomocą **OK** . . . następnie

#### **Dla sieci/linii stacjonarnej**

Wprowadzić lub zmienić numer poczty głosowej operatora **> Zapisz** 

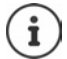

W celu włączenia i wyłączenia poczty głosowej operatora dla linii stacjonarnej należy wybrać numer i kod funkcji operatora sieci. Ew. zasięgnąć informacji u operatora.

#### **Dla linii VoIP**

Włączanie/wyłączanie poczty głosowej operatora:

**Stan: Wł.** lub wybrać **Wył.**

Wprowadzanie numeru:  $\mathbb{R}$  Poczta głosowa  $\mathbb{R}$  Wprowadzić numer poczty głosowej operatora lub zmienić go

> W przypadku niektórych operatorów VoIP numer zostaje załadowany na stację bazową już przy pobieraniu ogólnych danych operatora VoIP.

Zapisanie ustawienia: **Zapisz**

# **Odsłuchiwanie wiadomości**

Nacisnąć przycisk **długo**

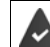

Przyciskowi 1 jest przypisana poczta głosowa operatora.

lub

 Nacisnąć przycisk wiadomości wybrać pocztę głosową operatora **(Poczta gł.: stacjon. / Skrzynka pocz.: Sieć IP1**) **OK**

lub

**SEK CO** Sekretarka **DOK D** Odtwórz wiadom. **DOK D** C wybrać pocztę głosową operatora **(Poczta gł.: stacjon. / Skrzynka pocz.: Sieć IP1**) **OK**

Głośne wysłuchanie zapowiedzi: Nacisnąć przycisk głośnika

# <span id="page-33-0"></span>**Definiowanie szybkiego wybierania poczty głosowej operatora**

Przyciskiem  $\sqrt{1-\omega}$  można wywołać bezpośrednio pocztę głosową operatora lub lokalną automatyczną sekretarkę.

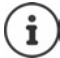

W systemie bez lokalnej automatycznej sekretarki poczta głosowa operatora jest automatycznie przypisywana do przycisku  $\left[1 - \frac{1}{2}\right]$ .

## **Przypisywanie przycisku 1 / zmiana przyporządkowania**

Ustawienie szybkiego wybierania jest specyficzne dla urządzenia. Każdej zalogowanej słuchawce mobilnej można przypisać inną pocztę głosową do przycisku  $\left(1-\omega\right)$ . Oferowane są automatyczne sekretarki dla linii odbiorczych słuchawki, np. **Poczta gł.: stacjon.**, **Skrzynka pocz.: Sieć IP1**.

**EXA Sekretarka DK EN** Ustaw klawisz 1 **DK FN** Wybrać automatyczną sekretarkę **Wybierz** (O = wybrano)

Powrót do stanu oczekiwania: ▶ Nacisnąć **| alugo** przycisk zakończenia połączenia

#### **Poczta głosowa operatora**

Jeżeli dla poczty głosowej operatora jeszcze nie jest zdefiniowany żaden numer:

▶ **w**Przejść do wiersza **Poczta głosowa ▶ Numer poczty głosowej** operatora **Lapisz n**acisnąć **długo** przycisk zakończenia połączenia  $\boxed{\odot}$  (oczekiwanie)

<span id="page-34-0"></span>

Rzeczywista dostępność funkcji Twojego telefonu oraz sposób ich obsługi zależy od stacji bazowej / routera, w której / w którym jest zalogowana słuchawka.

Sposób wykonania tych czynności w Twoim telefonie może różnić się nieco od procedur opisanych w niniejszej instrukcji. Zależnie od liczby i rodzaju dostępnych funkcji, mogą one pojawiać się w różnych menu, np. na najwyższym poziomie lub w jednym z podmenu.

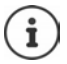

## **Wyczerpujące informacje**

System telefoniczny, jeżeli słuchawka jest zalogowana w stacji bazowej Gigaset:

Instrukcja obsługi Twojego telefonu Gigaset

System telefoniczny, jeżeli słuchawka jest zalogowana w innej stacji bazowej / innym routerze:

**→** Dokumentacja Twojej stacji bazowej / routera

Wszystkie instrukcje obsługi Gigaset są podane w formacie PDF:

[wiki.gigasetpro.com](http://wiki.gigasetpro.com)

# <span id="page-34-1"></span>**Profile dźwięku**

W telefonie dostępne są poniższe profile dźwięku pozwalające dostosować słuchawkę do warunków otoczenia: **Profil Głośny, Profil Cichy, Profil Osobisty.** Profil **Nie przeszkadzać** pozwala zapobiec sygnalizacji połączenia przychodzącego przy słuchawce.

- $\blacktriangleright$  Nacisnąć przycisk profilu  $\blacktriangleright$  ... wskazywany jest aktualnie ustawiony profil
- **Przyciskiem**  $\Box$  **można przełączać między profilami**

lub

▶ za pomocą vybrać profil ▶ OK

Ustawić czułość mikrofonu na głośne otoczenie:

Nacisnąć przycisk Profil **długo**

#### **Profil "Nie przeszkadzać"**

 $\triangleright$  Ustawić przyciskiem Profil $\blacksquare$ 

lub

- **EXAMIE I** Ustawienia audio **DEX Nie przeszkadzać DEX** Zmień (  $\blacksquare = \text{wt}$ .)
- Wygaszony wyświetlacz wskazuje **Włączono tryb "Nie przeszkadzać"**. Na pasku stanu pojawia się
- Połączenia przychodzące nie będą sygnalizowane, ale będą zapisywane w liście połączeń jako połączenia nieodebrane.
- Najczęstsze wiadomości będą blokowane. Wyjątki: przypomnienia, budzik, rocznice.

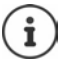

Połączenie przychodzące blokuje linię, nawet jeśli nie jest ono sygnalizowane. Jeśli wszystkie linie stacji bazowej są zajęte, nie ma możliwości wykonywania połączeń.

Gdy nawiązywana jest próba połączenia przychodzącego w trakcie obsługi urządzenia, może dojść do sytuacji, że słuchawka powróci do trybu czuwania (w zależności od modelu stacji bazowej).

#### **Profile dźwięku**

Profile przy dostawie są ustawione następująco:

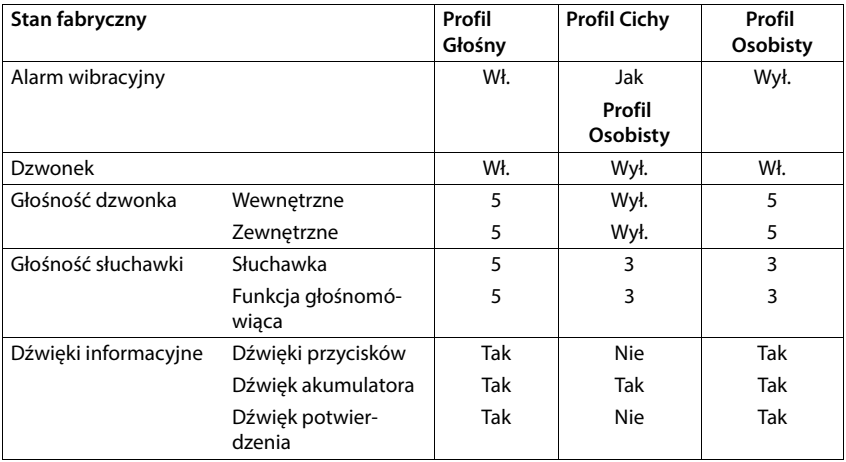

Aktywacja dźwięku powiadomienia przy połączeniach przychodzących dla **Profil Cichy**: po przełączeniu do **Profil Cichy** nacisnąć przycisk wyświetlacza **Ton** . . . w wierszu stanu pojawia

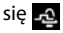
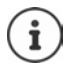

Ustawiony profil pozostaje zachowany po wyłączeniu i ponownym włączeniu słuchawki.

Zmiany ustawień wyszczególnionych w tabeli:

- obowiązują w profilach **Profil Głośny** i **Profil Cichy** tylko, dopóki profil nie zostanie zmieniony.
- w **Profil Osobisty** są zapisywane na stałe w tym profilu.

# <span id="page-36-0"></span>**Kalendarz**

Można ustawić nawet do **30 przypomnień**.

W kalendarzu bieżący dzień jest widoczny w białej ramce, a dni z przypomnieniami są widoczne w kolorze. Wybrany dzień jest widoczny w kolorze.

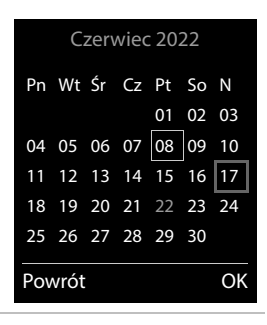

### **Zapisywanie przypomnienia w kalendarzu**

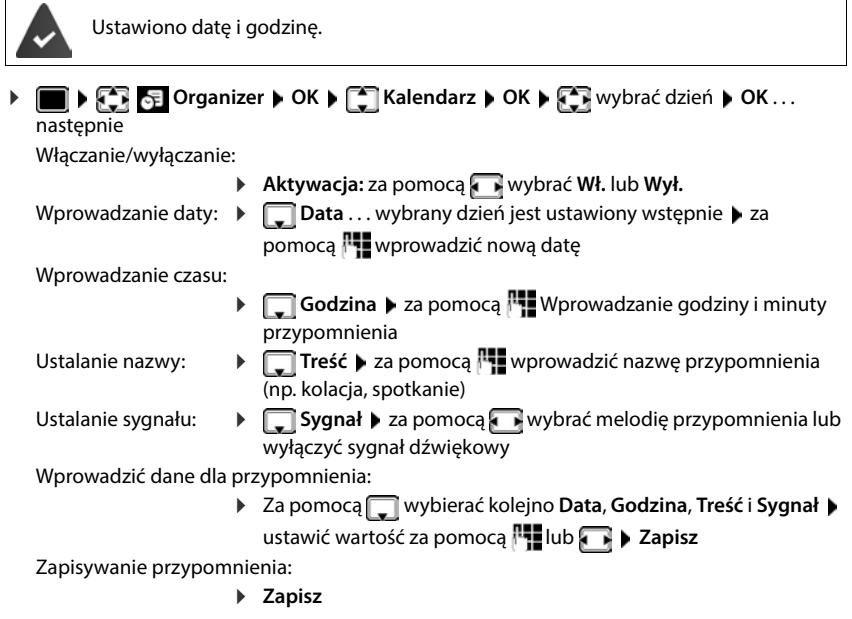

**Dostępność i sposób obsługi funkcji w Państwa telefonie może nieznacznie odbiegać od instrukcji. <sup>37</sup>**

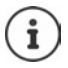

Jeżeli już jest wprowadzone przypomnienie: ▶ <Nowy wpis> ▶ OK ▶ wprowadzić dane dla przypomnienia.

# **Sygnalizacja przypomnień/rocznic**

Rocznice są przejmowane z książki telefonicznej i wskazywane jako przypomnienia. Przypomnienie / rocznica jest sygnalizowane w stanie oczekiwania. Przez 60 sekund rozlega się wybrany dzwonek.

Potwierdzenie i wyłączenie przypomnienia: Nacisnąć przycisk kontekstowy **Wył.**

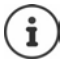

Podczas rozmowy przypomnienie jest sygnalizowane **jednorazowo** za pomocą dźwięku informacyjnego w słuchawce.

# <span id="page-37-0"></span>**Wyświetlane ominiętych (niepotwierdzonych) przypomnień/rocznic**

Następujące przypomnienia i rocznice są zapisywane na liście **Przegapione terminy**:

- Przypomnienie/rocznica nie zostały potwierdzone.
- Przypomnienie/rocznica są sygnalizowane podczas rozmowy.
- Słuchawka była wyłączona w momencie przypomnienia/rocznicy.

Zapisano ostatnich 10 pozycji. Na wyświetlaczu wskazywany jest symbol  $\Box$  oraz liczba nowych pozycji. Najnowsza pozycja znajduje się na początku listy.

### **Otwieranie listy**

▶ Nacisnąć przycisk wiadomości **| • | • | Przeg. terminy: ▶ OK ▶** za pomocą  $\begin{bmatrix} \bullet \\ \bullet \end{bmatrix}$  w razie potrzeby przewinąć listę

lub

# **Organizer OK Przegapione terminy OK**

Każda pozycja jest sygnalizowana z numerem lub nazwą, datą i godziną. Najnowsza pozycja znajduje się na początku listy.

Usuwanie przypomnienia/rocznicy: **Usuń**

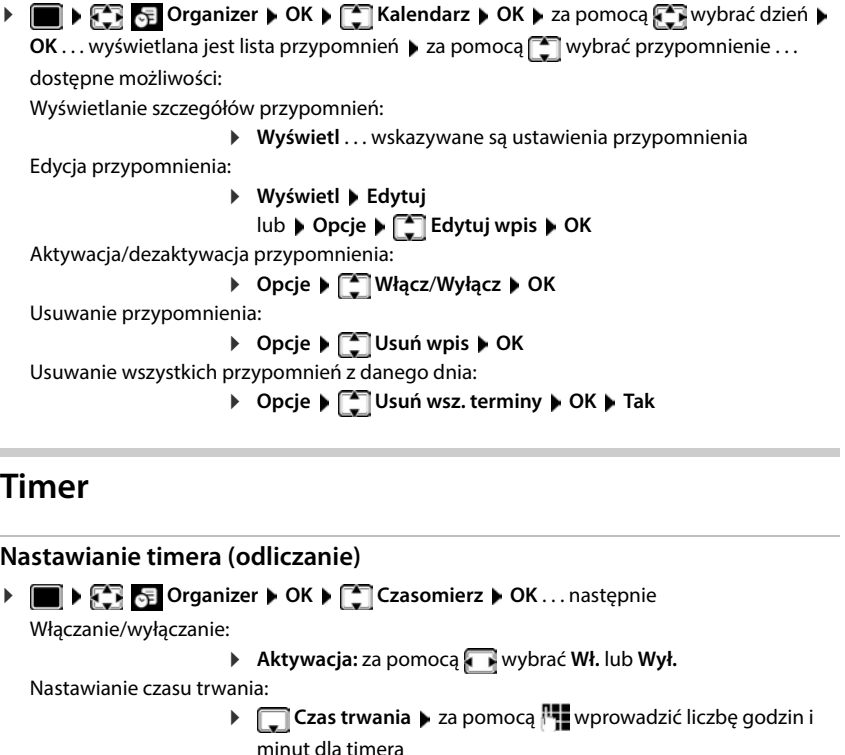

**Wyświetlanie/edycja/usuwanie zapisanych przypomnień**

Zapisywanie timera: **Zapisz**

<span id="page-38-0"></span>Timer rozpoczyna odliczanie. Gdy wyświetlacz jest wygaszony, wyświetlany jest symbol  $\bullet$ oraz pozostała liczba godzin i minut, aż do momentu, gdy pozostanie jeszcze tylko jedna minuta. Poniżej jednej minuty wyświetlana będzie liczba pozostałych sekund. Po zakończeniu odliczania uruchomiony zostaje alarm.

# **Włączanie/powtarzanie alarmu**

Wyłączanie alarmu: **Wył.**

Powtarzanie alarmu: **Restartuj** . . . wyświetlacz timera zostanie ponownie uruchomiony ew. ustawić inny czas trwania **Zapisz** . . . odliczanie rozpocznie się od nowa

min: 00:01 (jedna minuta); maks.: 23:59 (23 godziny, 59 minut)

<span id="page-39-1"></span><span id="page-39-0"></span>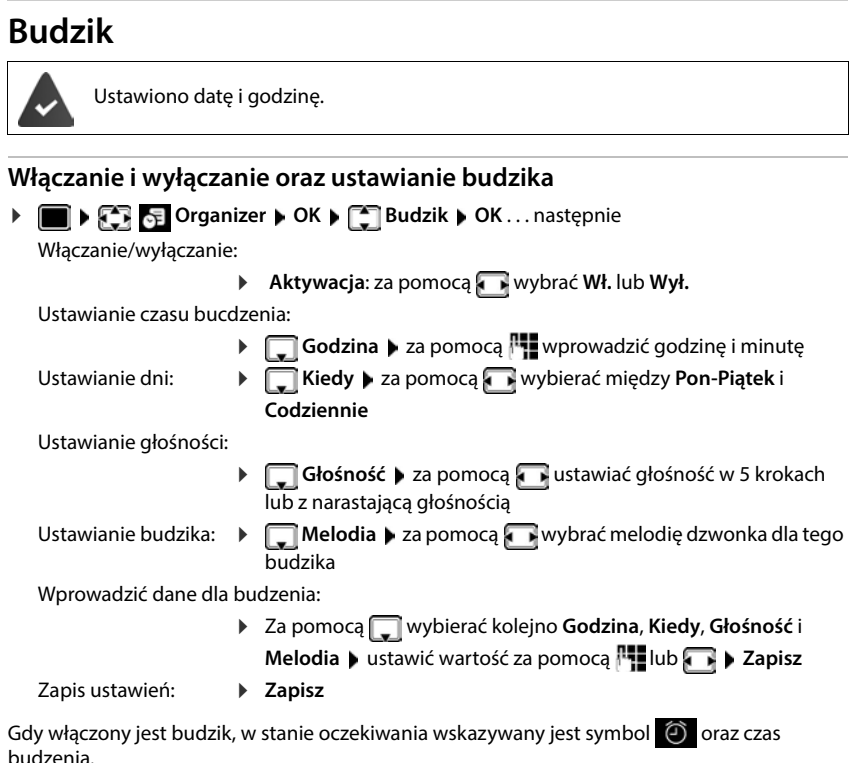

# **Sygnał budzika**

Sygnał budzika jest wskazywany na wyświetlaczu i sygnalizowany wybraną melodią dzwonka. Sygnał trwa ok. 60 s. Jeżeli nie zostanie naciśnięty żaden przycisk dźwięk powtarza się po 5 minutach. Po drugim powtórzeniu, sygnał budzenia zostaje wyłączony na 24 godziny.

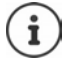

Podczas rozmowy budzik jest sygnalizowany jedynie za pomocą krótkiego dźwięku.

# <span id="page-39-2"></span>**Wyłączanie dźwięku budzika/powtarzanie po przerwie (drzemka)**

Wyłączanie sygnału budzika: **Wył.**

Powtarzanie sygnału budzika (drzemka): **Drzemka** lub nacisnąć dowolny przycisk . . . sygnał budzika zostaje wyłączony i rozlega się ponownie po 5 minutach.

# <span id="page-40-1"></span>**ECO DECT**

(zależne od stacji bazowej)

Przy dostawie urządzenie jest ustawione na maksymalny zasięg. Zapewnione jest wówczas optymalne połączenie między słuchawką a stacją bazową. W stanie oczekiwania słuchawka nie nadaje i nie emituje promieniowania. Jedynie stacja bazowa wysyła sygnały radiowe niewielkiej mocy, zapewniając kontakt ze słuchawką. Podczas rozmowy moc nadawania dopasowuje się automatycznie do odległości między stacją bazową a słuchawką. Im mniejsza jest więc odległość d stacji bazowej, tym mniejsza jest intensywność promieniowania.

Aby jeszcze bardziej zmniejszyć poziom promieniowania:

# **Ograniczenie promieniowania nawet o 80%**

**▶ ■ ▶ CC EC** Ustawienia ▶ OK ▶ C ECO DECT ▶ OK ▶ Maks. zasięg ▶  $Zm$ **ień**  $\left( \blacksquare \right)$  = nieaktywny)

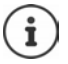

<span id="page-40-2"></span>Przy tym ustawieniu ogranicza się również zasięg.

Nie można korzystać z repeatera zwiększającego zasięg.

### <span id="page-40-0"></span>**Wyłączanie promieniowania w stanie oczekiwania**

**USTAWIE ALSO UStawienia • OK + CCO DECT + OK + CCO Bez emisji + Zmień**  $\left( \sum_{n=1}^{\infty} a_n \right)$  = aktywny)

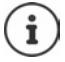

Aby wykorzystać zalety ustawienia **Bez emisji**, wszystkie zalogowane słuchawki muszą obsługiwać tę funkcję.

Gdy aktywne jest ustawienie **Bez emisji** i w stacji bazowej zalogowana zostaje słuchawka nieobsługująca tej funkcji, następuje **Bez emisji** automatyczne wyłączenie. Po wylogowaniu tej słuchawki funkcja **Bez emisji** automatycznie aktywuje się ponownie.

Połączenie radiowe jest nawiązywane tylko przy połączeniach przychodzących albo wychodzących. Wskutek tego nawiązywanie połączenia trwa dłużej o ok. 2 sekundy.

Aby słuchawka przy połączeniu przychodzącym mogą szybciej nawiązać połączenie ze stacją bazową, musi częściej "nasłuchiwać" stacji bazowej, tzn. skanować otoczenie. Zwiększa to zużycie prądu i skraca czas czuwania na baterii oraz czas rozmów.

Jeżeli aktywna jest funkcja **Bez emisji**, zasięg nie jest wskazywany ani nie jest generowany alarm utraty zasięgu w słuchawce. Dostępność można sprawdzić, próbując nawiązać połączenie.

Przycisk odbierania połączeń **długo** nacisnąć . . . rozlega się sygnał ciągły.

# **Ochrona przed niepożądanymi połączeniami**

# <span id="page-41-0"></span>**Sterowanie czasowe zewnętrznymi połączeniami**

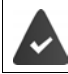

Ustawiono datę i godzinę.

Wprowadzić przedział czasowy, w którym słuchawka nie ma dzwonić w przypadku połączeń.

**DE**  $\mathbb{R}$  **D** Ustawienia audio  $\mathbb{R}$  OK  $\mathbb{R}$  Dzwonki **(słuchaw.) OK Sterow. czasowe OK** . . . następnie

Włączanie/wyłączanie:

▶ za pomocą **Wł.** wybrać **Wł.** lub **Wył.**

Wprowadzanie przedziału czasowego:

 $\blacktriangleright$  za pomocą  $\Box$  przełączać między **Wyłącz dzwonek od** a **Wyłącz dzwonek do** za pomocą **W** wprowadzać początek i koniec okresu w formacie 4-pozycyjnym

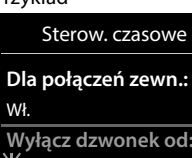

**Wyłącz dzwonek do:** 07:00

22:00

Przykład

Powrót Zapisz

Zapisywanie: **Zapisz**

Sterowanie czasowe dotyczy tylko tej słuchawki, w której dokonano ustawień.

W przypadku numerów, które w książce telefonicznej mają przypisaną grupę VIP, telefon zawsze dzwoni.

# **Wyciszenie połączeń anonimowych**

Słuchawka nie dzwoni w przypadku połączeń bez identyfikacji numeru dzwoniącego. To ustawienie jest możliwe tylko w jednym lub we wszystkich zalogowanych słuchawkach.

### **Dla słuchawki**

**DE** ▶  $\begin{bmatrix} \bullet \\ \bullet \end{bmatrix}$  **Ustawienia audio** ▶ OK ▶  $\begin{bmatrix} \bullet \\ \bullet \end{bmatrix}$  Dzwonki (słuchaw.) ▶ OK ▶  $\begin{bmatrix} \bullet \\ \bullet \end{bmatrix}$  Wycisz **anonim. ▶ Edytuj** ( $\boxed{\bullet}$  = aktywny) . . . telefon jest sygnalizowany tylko na wyświetlaczu

### **Dla wszystkich słuchawek**

(tylko w niektórych stacjach bazowych Gigaset)

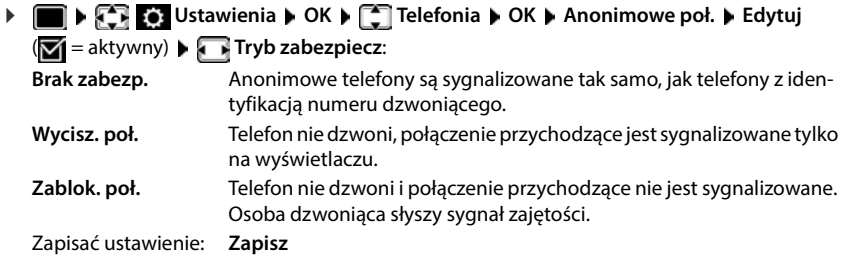

# **Wyłączenie dzwonka w stacji ładującej**

<span id="page-42-0"></span>Słuchawka nie dzwoni, gdy znajduje się w stacji ładującej. Połączenie przychodzące jest sygnalizowane tylko na wyświetlaczu.

 **Ustawienia audio OK Dzwonki (słuchaw.) OK Ciche ładowanie ▶ Zmień** (**1 = dzwonek jest wyłączony w stacji bazowej**)

# **Lista numerów blokowanych**

(tylko w niektórych stacjach bazowych: [wiki.gigasetpro.com](http://wiki.gigasetpro.com ))

<span id="page-42-2"></span>Gdy aktywna jest lista numerów blokowanych, połączenia z numerów znajdujących się na tej liście nie są sygnalizowane lub są sygnalizowane tylko na wyświetlaczu. Ustawienie obowiązuje dla wszystkich zalogowanych słuchawek.

Lista blokowanych została aktywowana, jeżeli jako tryb ochrony wybrano **Wycisz. poł.** lub **Zablok. poł.**.

### **Wyświetlanie/edycja listy blokowanych**

- **IF THE DISTANSIAN CONCEPT OF A TELEFONIA DOK DELICATION ISTA DISTANCE OF A TELECONOMIC CALCULATION OF A TELECONOMIC OF A TELECONOMIC OF A TELECONOMIC OF A TELECONOMIC OF A TELECONOMIC OF A TELECONOMIC OF A TELECONOMIC OF Zablokow. numery OK** . . . wskazywana jest lista zablokowanych numerów . . . dostępne możliwości:
	- Dodać pozycję: **★ Nowa ▶ za pomocą** *W***prowadzić numer ▶ Zapisz** Usuwanie wiadomości:
		- ▶ Za pomocą <sub>■</sub> wybrać numer ▶ Usuń . . . numer zostaje usunięty

### <span id="page-42-1"></span>**Przejmowanie numeru z listy połączeń przychodzących do listy blokowanych**

**Listy pol. • OK • COP Pol. odebrane/Pol. nieodebrane • OK • CO wybrać** numer **Opcje Kop. na czarną listę OK**

### **Ustawianie trybu ochrony**

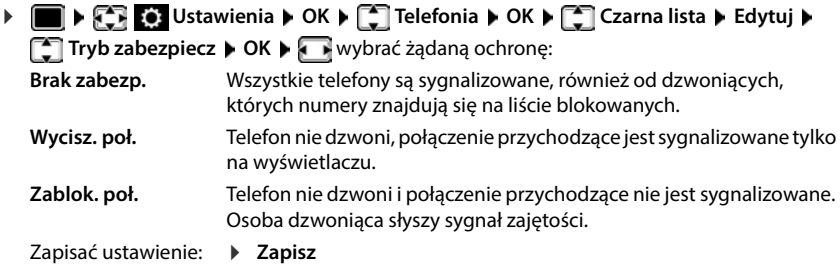

# <span id="page-43-0"></span>**Wyłączanie dzwonka (nie przeszkadzać)**

Profil **Nie przeszkadzać** pozwala zapobiec sygnalizacji połączenia przychodzącego przy słuchawce.

- **EXAC** Ustawienia audio **DOK Nie przeszkadzać DEdytuj** (**Z1** = aktywne)
- Wygaszony wyświetlacz wskazuje **Włączono tryb "Nie przeszkadzać"**.
- Połączenia przychodzące nie będą sygnalizowane, ale będą zapisywane w liście połączeń jako połączenia nieodebrane.
- Najczęstsze wiadomości będą blokowane. Wyjątki: przypomnienia, budzik, rocznice.

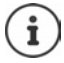

Połączenie przychodzące blokuje linię, nawet jeśli nie jest ono sygnalizowane. Jeśli wszystkie linie stacji bazowej są zajęte, nie ma możliwości wykonywania połączeń.

Gdy nawiązywana jest próba połączenia przychodzącego w trakcie obsługi urządzenia, może dojść do sytuacji, że słuchawka powróci do trybu czuwania (w zależności od modelu stacji bazowej).

# **Moje dokumenty**

<span id="page-44-2"></span>W zbiorze multimediów słuchawki są zapisane dzwonki i obrazy, których można używać jako obrazy osób dzwoniących (obrazy CLIP) lub jako wygaszacze ekranu. Domyślnie zapisane są różne dźwięki i obrazy mono- i polifoniczne. Inne obrazy i dźwięki można pobrać z komputera (**+**Gigaset QuickSync).

#### **Rodzaje mediów:**

<span id="page-44-3"></span>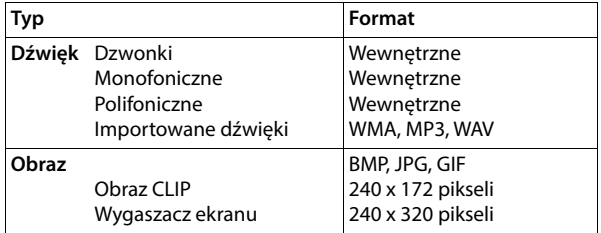

<span id="page-44-5"></span>Jeżeli nie ma wystarczającego miejsca w pamięci, trzeba wcześniej usunąć kilka obrazów lub dzwonków.

# <span id="page-44-4"></span>**Zarządzanie obrazami (dla wygaszacza ekranu i CLIP) oraz dźwiękami**

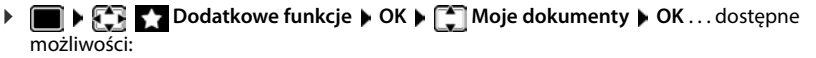

<span id="page-44-0"></span>

Wyświetlanie obrazu: ▶ **| Mygaszacze ekranu / Zdjęcia rozmówcy ▶ OK ▶** za pomocą **Form** wybrać obraz • Wyświetl . . . wyświetlony zostaje zaznaczony obraz

<span id="page-44-7"></span>Odtworzenie dźwięku:

**Dźwięki • OK • za pomocą wybrać dźwięk . . . zazna**czony dźwięk zostaje odtworzony

Ustawianie głośności: **Opcje Głośność OK** za pomocą wybrać głośność **Zapisz**

<span id="page-44-1"></span>Zmiana nazwy obrazu / dźwięku:

**▶ [<sup>4</sup>] Wygaszacze ekranu / Zdjęcia rozmówcy / Dźwięki ▶ OK ▶ za** pomocą <sup>n</sup>e wybrać obraz / dźwięk **| Opcje | Zmień nazwę |** za pomocą  $\leq$ C usunąć nazwę, za pomocą  $\mathbb{F}$  wprowadzić nową

nazwę **Zapisz** . . . pozycja jest zapisywana pod nową nazwą

<span id="page-44-6"></span>Usuwanie obrazu / dźwięku:

**▶ [**  $\bigcap$  **Wygaszacze ekranu / Zdjęcia rozmówcy / Dźwięki ▶ OK ▶ za** pomocą  $\Box$  wybrać obraz / dźwięk **| Opcje | Usuń wpis** ... wybrana pozycja zostaje usunięta

Jeżeli nie można usunąć obrazu / dźwięku, to dane opcje są niedostępne.

# <span id="page-45-2"></span>**Sprawdzanie wolnego miejsca w pamięci**

Wskazanie wolnego miejsca w pamięci dla wygaszaczy ekranu i obrazów CLIP.

**Dodatkowe funkcje • OK • [C] Moje dokumenty • OK • [C] Dostępna pamięć OK** . . . wskazywana jest ilość wolnego miejsca w pamięci w procentach

# **Bluetooth**

<span id="page-45-0"></span>Słuchawka poprzez Bluetooth™ może komunikować się bezprzewodowo z innymi urządzeniami obsługującymi tę technologię, np. w celu podłączenia zestawu słuchawkowego Bluetooth lub aparatu słuchowego.

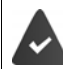

Bluetooth jest aktywny, a urządzenia są sparowane z słuchawką.

Można podłączać następujące urządzenia:

• Zestaw słuchawkowy Bluetooth lub aparat słuchowy

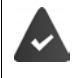

W zestawie słuchawkowym/aparacie słuchowym dostępny jest profil **zestaw słuchawkowy** lub **profil bezprzewodowy**. Jeżeli dostępne są oba profile, komunikacia odbywa się poprzez profil bezprzewodowy.

Nawiązywanie połączenia z aparatem bezprzewodowym trwa do 5 sekund, zarówno podczas odbierania połączeń przez zestaw słuchawkowy i ich przekazywania do zestawu słuchawkowego, jak i podczas wybierania z zestawu słuchawkowego.

• Do maks. 5 urządzeń obsługujących przesył danych (komputery, tablety lub telefony komórkowe) do przesyłania wizytówek vCard lub wymiany danych z komputerem. W celu dalszego wykorzystania numerów w telefonie musi być zapisany prefiks (kraju i miejscowości).

Obsługa urządzeń Bluetooth instrukcje obsługi urządzeń

# <span id="page-45-1"></span>**Włączanie / wyłączanie trybu Bluetooth**

**Bluetooth OK Włączenie Zmień** ( = aktywny)

Jeżeli prefiks jeszcze nie jest zapisany: **Deta pomocą <sup>ne</sup>w** wprowadzić prefiks **DIK** 

Słuchawka w stanie oczekiwania sygnalizuje aktywność trybu Bluetooth za pomocą symbolu  $\ddagger$ .

# <span id="page-46-1"></span>**Parowanie urządzeń Bluetooth**

Odległość między słuchawką w trybie Bluetooth oraz włączonym urządzeniem Bluetooth (zestaw słuchawkowy lub urządzenie obsługujące przesył danych) nie może przekraczać 10 m.

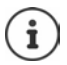

Sparowanie nowego zestawu słuchawkowego powoduje usunięcie parowania poprzedniego zestawu słuchawkowego.

Jeżeli ma zostać sparowany zestaw słuchawkowy, który już wcześniej był zalogowany w innym urządzeniu, przed zarejestrowaniem należy dezaktywować to połączenie.

 **Bluetooth OK Szukaj urządzeń OK** . . . wyszukiwanie zostaje uruchomione (może to trwać maks. 30 sekund) . . . wskazywane są nazwy znalezionych urządzeń . . . dostępne możliwości:

Parowanie urządzenia:

**▶ Opcje ▶**  $\begin{bmatrix} 2 \\ 3 \end{bmatrix}$  **Zaufaj urządzeniu ▶ OK ▶ za pomocą**  $\begin{bmatrix} 1 \\ 2 \end{bmatrix}$  **wprowa**dzić kod PIN urządzenia Bluetooth **OK** . . . urządzenie zostaje przejęte do listy znanych urządzeń

Wyświetlanie informacji:

▶ W razie potrzeby za pomocą <sub>■</sub> wybrać urządzenie ▶ Wyświetl . . . nazwa i adres urządzenia są wskazywane

Powtórzenie wyszukiwania:

**Opcje Powtórz szukanie OK**

Przerywanie wyszukiwania:

**Anuluj**

# <span id="page-46-0"></span>**Edycja listy znanych (zaufanych) urządzeń**

### **Otwieranie listy**

**▶ ■ ▶**  $\begin{bmatrix} \bullet \\ \bullet \end{bmatrix}$  **<b>Bluetooth** ▶ OK ▶  $\begin{bmatrix} \bullet \\ \bullet \end{bmatrix}$  Znane urządzenia ▶ OK . . . pojawia się lista znanych urządzeń, symbol informuje o typie urządzenia

Zestaw słuchawkowy Bluetooth

Urządzenie z przesyłem danych Bluetooth

Jeżeli sparowane jest urządzenie, w górnym wierszu wyświetlacza zamiast  $\delta$  pojawia się odpowiedni symbol.

# **Edycja pozycji**

**Bluetooth DK Znane urządzenia DK DK Znane wządzenia DK D Z** wybrać pozycję ... dostępne możliwości:

Podgląd pozycji: **Wyświetl** Wyświetlana jest . . . nazwa urządzenia i jego adres Powrót za pomocą **OK**

<span id="page-47-0"></span>Wylogowanie urządzenia:

**Opcje Usuń wpis OK**

Zmiana nazwy:  **▶ Opcje ▶ Zmień nazwę ▶ OK ▶ za pomoca RIZ zmienić nazwe ▶ Zapisz**

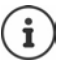

W przypadku anulowania parowania powiązanego urządzenia Bluetooth może ono ewentualnie próbować powiązać się jako "urządzenie niesparowane".

# **Potwierdzanie / odrzucanie niesparowanego urządzenia Bluetooth**

Jeżeli urządzenie Bluetooth nieznajdujące się na liście znanych urządzeń próbuje powiązać się ze słuchawką, pojawia się wezwanie do wprowadzenia kodu PIN urządzenia Bluetooth (parowanie).

- 
- 

Odrzucenie: 
→ Nacisnąć <sub> **E** krótko przycisk zakończenia połączenia **Nacisalnie zakończenia połączenia** Ruetog<br>Potwierdzenie: → Za pomoca **Na**wprowadzić kod PIN urządzenia Bluetog</sub> **P** Za pomocą  $\Gamma$ : wprowadzić kod PIN urządzenia Bluetooth **POK** zaczekać na potwierdzenie kodu PIN . . . następnie

Zapisanie urządzenia na liście znanych urządzeń: **Tak**

Tymczasowe użycie urządzenia: **Nie** . . . z połączenia Bluetooth można korzystać, dopóki urządzenie jest w zasięgu lub nie zostanie wyłączone

# <span id="page-47-1"></span>**Zmiana nazwy Bluetooth słuchawki**

Nazwa słuchawki pojawia się po jej wykryciu na innym urządzeniu Bluetooth.

**BLOCK Bluetooth <b>DOK DE** Własne urządzenie **DOK** . . . wskazywana jest nazwa i adres urządzenia **Zmień** zmienić nazwę **Zapisz**

# <span id="page-48-1"></span>**Funkcje dodatkowe obsługiwane przez komputer**

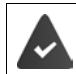

Na komputerze jest zainstalowany program **Gigaset QuickSync**.

Można go pobrać bezpłatnie pod adresem  $\rightarrow$  [www.gigaset.com/quicksync](https://www.gigaset.com/quicksync)

<span id="page-48-0"></span>Funkcje QuickSync:

- Można zsynchronizować dane kontaktowe słuchawki z Microsoft® Outlook® lub kontem Google™,
- załadować obraz do wyświetlania CLIP w książce telefonicznej i przesłać go do wygaszacza ekranu z komputera na słuchawkę,
- przesłać pliki audio dla dzwonków z komputera na słuchawkę,
- inicjować połączenia z komputera, odbierać je tam lub odrzucać,
- aktualizować oprogramowanie sprzętowe,
- zapisywać ustawienia słuchawki na komputerze i przywracać je.

Wyczerpujące informacje na temat wszystkich funkcji: - System pomocy Gigaset QuickSync

### **Zarejestrowanie słuchawki w QuickSync**

Połączyć słuchawkę poprzez Bluetooth lub przewód komunikacyjny USB z komputerem.

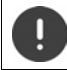

Słuchawkę połączyć z komputerem **bezpośrednio**, **nie** poprzez rozgałęziacz USB.

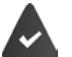

- Przesył danych przez Bluetooth:
- Komputer jest wyposażony w Bluetooth
- Nie podłączono przewodu komunikacyjnego USB Jeżeli podczas trwania połączenia Bluetooth zostanie podłączony przewód komunikacyjny USB, połączenie Bluetooth zostaje przerwane.
- ▶ Uruchomić program **Gigaset QuickSync** na komputerze ▶ dodać urządzenie . . . wskazywane są wszystkie urządzenia rozpoznawane przez program • wybrać słuchawkę

### **Przesył danych**

 Wybrać **Eksplorator telefonu Wygaszacz ekranu** / **Zdjęcia rozmówców** / **Pliki**  dźwiękowe • za pomocą ikon w nagłówku można pobierać i wysyłać pliki, wstawiać je ze schowka lub usuwać

Podczas przesyłu danych między słuchawką a komputerem, na wyświetlaczu wskazywane jest **Trwa transfer danych** . W tym czasie nie ma możliwości wprowadzania danych przez klawiaturę, a połączenia przychodzące są ignorowane.

## <span id="page-49-0"></span>**Przeprowadzanie aktualizacji oprogramowania sprzętowego**

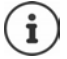

Aktualizacja oprogramowania sprzętowego jest możliwa tylko przez USB.

 **Aktualizacja oprogramowania sprzętowego** . . . wskazywany jest aktualny stan oprogramowania **Aktualizacja**

Proces aktualizacji może trwać do 10 minut (nie wliczając czasu pobierania).

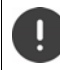

Nie przerywać procedury ani nie odłaczać przewodu komunikacyjnego USB.

Dane są najpierw pobierane przez Internet z serwera aktualizacji. Czas trwania zależy od szybkości połączenia z Internetem.

Wyświetlacz telefonu zostaje wyłączony a, przycisk wiadomości  $\Box$  i przycisk odbierania połączeń **(Cali**migają.

Po zakończeniu aktualizacji telefon automatycznie się restartuje.

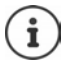

Oprogramowanie sprzętowe można również zaktualizować bezpośrednio przez połączenie radiowe DECT, o ile stacja bazowa / router obsługuje tę funkcję ( **Aktualizacja słuch.**).

### **Postępowanie w przypadku błędu**

Jeżeli procedura aktualizacji zakończy się niepowodzeniem lub telefon po aktualizacji nie działa prawidłowo, powtórzyć procedurę aktualizacji.

- **▶ Zakończenie programu Gigaset QuickSync** na komputerze ▶ Wyjąć przewód komunikacyjny USB z telefonu • Wyjąć baterię • Ponownie zamontować baterię
- Wykonać jeszcze raz aktualizację oprogramowania sprzętowego

Jeżeli procedura aktualizacji wielokrotnie zakończy się niepowodzeniem lub połączenie z komputerem stanie się niemożliwe, wykonać **aktualizację awaryjną**:

- ▶ Zakończyć program Gigaset QuickSync na komputerze ▶ odłączyć przewód komunikacyjny USB z telefonu • Wyjąć baterię
- $\triangleright$  Nacisnąć jednocześnie przyciski  $\boxed{4}$  i  $\boxed{6}$  palcem wskazującym i środkowym i przytrzymać • włożyć z powrotem baterię
- $\triangleright$  Zwolnić przyciski  $\boxed{4}$  i  $\boxed{6}$  ... Przycisk wiadomości  $\boxed{\blacktriangleright}$  oraz Przycisk odbierania połączeń  $\sim$  migają naprzemiennie
- Wykonać aktualizację oprogramowania sprzętowego zgodnie z opisem

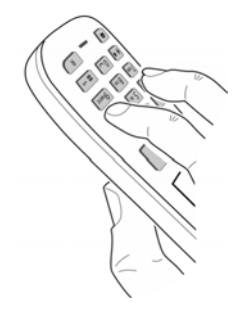

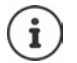

Zawsze wykonywać kopię zapasową własnych obrazów i dźwięków zapisanych na telefonie, ponieważ zostaną one usunięte w przypadku **aktualizacji awaryjnej**.

# **Konfiguracja słuchawki**

# **Ręczne ustawianie daty i godziny**

(zależnie od stacji bazowej)

Data i godzina muszą być ustawione poprawnie, aby np. czas połączeń przychodzących był wskazywany prawidłowo, oraz aby można było korzystać z budzika i kalendarza.

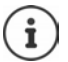

W telefonie/routerze zapisany jest adres serwera czasu dostępnego w Internecie.

Z tego serwera czasu pobierana jest data i godzina, o ile telefon/router jest połączony z Internetem i aktywna jest synchronizacja z serwerem czasu. Następnie ustawienia są nadpisywane ręcznie.

Jeżeli na słuchawce data i godzina nie są jeszcze ustawione, wskazywany jest przycisk kontekstowy **Godzina**.

Nacisnąć przycisk kontekstowy **Godzina** 

lub

- **EXECT Data i godzina DOK** . . . następnie
	-
	- Ustawianie daty: *Data: za pomocą* **w**prowadzić dzień, miesiąc i rok w formacie 8-cyfrowym
	-
	- Ustawianie czasu: **▶ □ Godzina ▶ za pomocą R!** wprowadzić godzinę i minutę w formacie 4-pozycyjnym

Zapisać ustawienie: **Zapisz**

- **Zmiana języka**
- **EXA II Ustawienia DK Jezyk DK J** za pomocą na wybrać język  $Wvbierz$   $\ddot{\textbf{O}}$  = wybrano)

<span id="page-50-0"></span>Jeżeli ustawiono niezrozumiały język:

**Przyciski 9 5 powoli** naciskać jeden po drugim **>** za pomocą  $\Box$  wybrać zrozumiały języknacisnąć prawy przycisk wyświetlacza

# **Wybór kraju (jeżeli jest dostępny)**

<span id="page-50-1"></span>Wybrać kraj, w którym będzie używany telefon. Twój wybór zostanie wykorzystany do ustawień krajowych.

**IF IF A LET Ustawienia DK F** Telefonia **DK F** There Kraj **DOK F** Twybrać kraj **▶ Wybierz** (**○** = wybrano)

# **Wyświetlacz i klawiatura**

### **Wygaszacz ekranu**

W stanie oczekiwania widoczny jest wygaszacz ekranu. Dostepny jest zegar cyfrowy albo analogowy, Serwisy Info oraz różne tła.

**EXECT Ustawienia > OK > CO Wyświetlacz + klaw. > OK > CO Wygaszacz ekranu • Edytuj** ( $\mathbf{V} = \mathbf{w}$ ł.) . . . następnie

Włączanie / wyłączanie

**Włączenie: za pomocą wybrać Wł. lub Wył.** 

Wybrać wygaszacz ekranu

**▶ □ Wybór ▶ wybrać wygaszacz ekranu za pomocą (Zegar cyfrowy / Zegar analogowy / Serwisy Info / <**obrazy**> / Pokaz slajdów)**

Podgląd wygaszacza ekranu:

**Wyświetl**

Zapisanie wyboru: **Zapisz**

Wygaszacz ekranu aktywuje się ok. 10 sekund po przełączeniu się wyświetlacza w stan oczekiwania.

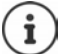

Do wyboru dostępne są wszystkie obrazy z folderu **Wygaszacz ekr.** w **Moje dokumenty**.

### **Zakończenie konfiguracji wygaszacza ekranu**

**Nacisnąć krótko** przycisk odkładania  $\mathbb{R}$ ... wyświetlacz przechodzi w stan oczekiwania

### **Wskazówki dotyczące wyświetlania usług informacyjnych**

(tylko w stacji bazowej Gigaset z obsługą IP)

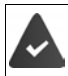

**Serwisy Info** są aktywowane poprzez konfigurator internetowy.

Telefon ma połączenie z Internetem.

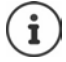

Jeżeli nie są dostępne żadne aktualne informacje, wskazywana jest godzina w postaci cyfrowej (**Zegar cyfrowy**) do momentu, gdy będą dostępne nowe informacje.

# **Włączanie / wyłączanie paska informacyjnego**

(tylko w stacji bazowej Gigaset z obsługą IP)

Informacje tekstowe z Internetu ustawione dla wygaszacza ekranu **Serwisy Info** mogą być wyświetlanie w stanie oczekiwania w postaci przewijanego tekstu.

**EX BO** Ustawienia **DOK DATE** Wyświetlacz + klaw. **DOK DATE** Pasek **informacji ▶ Edytuj** ( $\mathbf{Z}$ **i** = wł.)

Pasek informacyjny zaczyna się przesuwać, gdy telefon przechodzi w stan oczekiwania. Jeżeli na ekranie jest wyświetlany komunikat, pasek informacyjny znika.

### **Powiększona czcionka**

Wyświetlenie powiększonych napisów i symboli w książce adresowej dla lepszej widoczności. Na wyświetlaczu widoczny jest tylko jeden kontakt, imiona mogą być skrócone.

**EX DUSTA DE LISTANIE DE LISTANIE DE LISTANIE DE LISTANIE DE LISTANIE DE LISTANIE DE LISTANIE DE LISTANIE DE LI czcionka D** Zmień ( $\overline{M}$  = wł.)

### <span id="page-52-0"></span>**Motyw kolorystyczny**

Wyświetlacz może wyświetlać różne motywy kolorystyczne

**EXECT Ustawienia DOK DEN** Wyświetlacz + klaw. DOK DEN Schemat **kolorów • OK • za pomocą vybrać temat kolorystyczny • Wybierz (O = wybrano)** 

### **Podświetlenie wyświetlacza**

Podświetlenie wyświetlacza włącza się zawsze wtedy, gdy słuchawka zostaje wyjęta ze stacji bazowej / ładującej lub zostanie naciśnięty przycisk. Naciskane **cyfry** pojawiają się na wyświetlaczu i przygotowywane jest połączenie.

Włączanie / wyłączanie podświetlenia wyświetlacza w stanie oczekiwania:

 **Ustawienia OK Wyświetlacz + klaw. OK Podśw. ekranu ▶ OK ▶ za pomocą | wybrać, do kiedy ma obowiązywać ustawienie (W ładowarce** /**Poza ładowarką / W stanie rozmowy)** każdorazowo wybierać za pomocą **Wł.** lub **Wył. Zapisz**

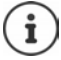

Przy włączonym podświetleniu wyświetlacza czas pracy słuchawki na baterii może być znacznie krótszy.

### <span id="page-52-1"></span>**Podświetlenie przycisków**

Ustawić jasność podświetlenia klawiatury na jeden z pięciu stopni.

 **Ustawienia OK Wyświetlacz + klaw. OK Podśw. klawiszy OK** za pomocą **wybrać Jasność** (1 - 5) **Zapisz**

# <span id="page-53-0"></span>**Włączanie / wyłączanie automatycznej blokady przycisków**

Automatyczne blokowanie przycisków, gdy słuchawka jest w stanie oczekiwania przez ok. 15 sekund.

**1**  $\bullet$  **C B** Ustawienia  $\bullet$  OK  $\bullet$  **C** Wyświetlacz + klaw.  $\bullet$  OK  $\bullet$  **C** Autoblok.  $k$ law.  $\triangleright$  Zmień ( $\triangleright$   $\blacksquare$  = wł.)

# **Dźwięki i sygnały**

### <span id="page-53-3"></span>**Głośność podczas rozmowy**

Niezależne 5-stopniowe ustawianie głośności słuchawki, głośnika lub zestawu słuchawkowego.

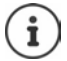

Zmiany są zapisywane na stałe tylko w **Profil Osobisty**.

#### **Podczas rozmowy**

 **Głośność słuchawki** Ustawić głośność **Zapisz** . . . ustawienie zostaje zapisane

#### **W trybie oczekiwania**

▶ **Głośność słuchawki ▶ Wybrać < dla** którego ma obowiązywać ustawienie (**Słuchawka** / **Tryb głośnomów.** / **Przew. zest.słuch.)** wybrać głośność **Zapisz** . . . ustawienie zostaje zapisane

#### lub

**EXA EXA EXA** Ustawienia audio **DIACA** Głośność słuchawki **DIACA** EXA wybrać, czego ma dotyczyć ustawienie (**Słuchawka** / **Tryb głośnomów.** / **Przew. zest.słuch.**) ustawić głośność **Zapisz**

### **Automatyczna regulacja głośności**

(zależnie od stacji bazowej)

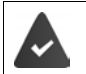

<span id="page-53-2"></span><span id="page-53-1"></span>Głośność dzwonka nie ma ustawionego automatycznego podgłaśniania (+ [str. 55\)](#page-54-0).

Telefon dopasowuje głośność słuchawki i dzwonka automatycznie do głośności otoczenia. Można przy tym ustawić czułość, z którą telefon ma reagować na zmiany poziomu głośności (**Bardzo wysoka**, **Wysoka**, **Średnia**, **Niska**, **Bardzo niska**).

- **E** ▶  $\begin{bmatrix} \bullet \\ \bullet \end{bmatrix}$  Ustawienia audio ▶ OK ▶  $\begin{bmatrix} \bullet \\ \bullet \end{bmatrix}$  Inteligentna głośn. ▶ OK ▶  $\begin{bmatrix} \bullet \\ \bullet \end{bmatrix}$  Intel. głośn. **słuch. /Intel. głośn. dzwon. Edytuj** Włączanie/wyłączanie:
	- **Włączenie: Wł.** lub **Wył.**
	-
	- Ustawianie czujnika: ▶ **Czułość ▶ Ustawić czułość czujnika** 
		-
	- Zapisywanie: **Zapisz**

**54 Dostępność i sposób obsługi funkcji w Państwa telefonie może nieznacznie odbiegać od instrukcji.**

# **Zestaw słuchawkowy – korekta głośności**

<span id="page-54-2"></span>Dopasować głośność rozmowy do przewodowego zestawu słuchawkowego. Dodatkowo oprócz standardowych ustawień głośności rozmowy można skompensować tu indywidualne ustawienia dźwięku zestawu słuchawkowego.

**Przew. zest. słuch. • Text. view. <b>Przew.** Zest. słuch. • Textawić głośność **Zapisz**

# **Czułość mikrofonu**

<span id="page-54-3"></span>Ustawić czułość mikrofonu dla słuchawki oraz podłączonego zestawu słuchawkowego W ten sposób w głośnych otoczeniach i w przypadku echa można uzyskać lepszą akustykę.

**EXA Ustawienia audio DK Czułość mikrofonu DK DK F**Nybrać, czego ma dotyczyć ustawienie (Słuchawka / Przew. zest.słuch.) ▶ **vady**ustawić czułość ▶ Zapisz

# **Profil słuchawki i funkcji głośnomówiącej**

Wybrać profil dla **słuchawki** oraz **funkcji głośnomówiącej**, aby dostosować telefon w sposób optymalny do sytuacji otoczenia. Proszę samodzielnie sprawdzić, który profil najbardziej odpowiada oczekiwaniom Państwa oraz Państwa rozmówców.

 **Ustawienia audio OK Profile akustyczne Profile słuchawek** / **Profile zest. głośn.**  $\triangleright$  **OK**  $\triangleright$  za pomocą  $\lceil \frac{2}{\cdot} \rceil$  wybrać profil  $\triangleright$  $Wvbierz$   $\overline{O}$  = wybrano)

**Profile słuchawek**: **Wys. częstotliw.** lub **Nis. częstotliw.** (stan fabryczny)

**Profile zest. głośn.**: **Standardowy** (stan fabryczny) lub **Zmniejsz. echo** 

# **Dzwonki**

### <span id="page-54-1"></span><span id="page-54-0"></span>**Głośność dzwonka**

 **Ustawienia audio OK Dzwonki (słuchaw.) OK Głośność OK Dla połączeń**  wewn. **i alarmów** lub **Połączenia zewn. wybrać jeden** z 5 poziomów głośności lub crescendo (rosnąca głośność) **Zapisz**

#### <span id="page-54-4"></span>Przykład

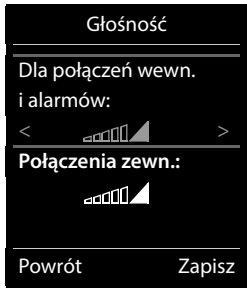

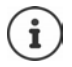

Zmiany są zapisywane na stałe tylko w **Profil Osobisty**.

### <span id="page-55-0"></span>**Melodia dzwonka**

Ustawić różne dzwonki dla połączeń wewnętrznych i zewnętrznych dla wszystkich połączeń przychodzących telefonu (**Linia stacj.**, **IP1**) lub ustawić ten sam dzwonek dla **Wszystkie poł.**.

 **Ustawienia audio OK Dzwonki (słuchaw.) OK Melodie** • OK • za pomocą wybrać połączenie • za pomocą wybrać dzwonek / melodię **Zapisz**

#### **Włączanie / wyłączanie dzwonka**

#### **Trwałe wyłączenie dzwonka**

**▶** Ustawić przyciskiem **A** Profil Cichy ... w pasku stanu pojawia się **XI** 

lub: włączyć "Nie przeszkadzać"

 **Ustawienia audio OK Nie przeszkadzać Zmień**  $(\overline{\mathbf{M}})$  = właczone)

#### **Trwałe włączenie dzwonka**

Przyciskiem ustawić **Profil Głośny** lub **Profil Osobisty**

#### **Ustawianie dzwonka dla bieżącego połączenia**

**Wycisz** lub nacisnąć przycisk zakończenia połączenia

#### <span id="page-55-1"></span>**Włączanie / wyłączanie dźwięku powiadomienia (piip)**

Włączenie dźwięku powiadomienia (piip) zamiast dzwonka:

**▶ Za pomocą przycisku profilu wybrać**  $\frown$  **<b>Profil Cichy** ▶ Ton nacisnąć w ciągu 3 sekund . . . w pasku stanu pojawia się 2

Wyłączyć dźwięk powiadomienia: **P**rzyciskiem profilu **A** zmienić profil

# <span id="page-55-2"></span>**Włączanie / wyłączanie wibracji**

Połączenia przychodzące i inne komunikaty są sygnalizowane wibracjami.

**Wibracja L Ustawienia audio DK Wibracja Zmień** ( = wł.)

## <span id="page-56-1"></span>**Włączanie / wyłączanie dźwięków informacyjnych**

Słuchawka informuje dźwiękiem o różnych czynnościach i stanach. Dźwięki informacyjne można wyłączać niezależnie od siebie.

**EX TO Ustawienia audio COK CONDITIONS Serwisowe COK . . . następnie** Dźwięk po naciśnięciu przycisku:

**Dźwięk klawiszy: Wł.** lub **Wył.**

Dźwięk potwierdzenia / błędu po wprowadzeniu danych, dźwięk informacyjny po nadejściu nowej wiadomości:

**Potwierdzenie Wł.** lub Wył.

Dźwięk ostrzegawczy, gdy pozostało mniej niż 10 minut rozmowy (co 60 sekund):

 **Bateria Wł.** lub **Wył.** 

Dźwięk ostrzegawczy, gdy słuchawka znajdzie się poza zasięgiem stacji bazowej:

**Poza zasięgiem: Wł.** lub **Wył.**

Zapisać ustawienie: **Zapisz**

# **Automatyczne odbieranie połączeń**

<span id="page-56-0"></span>Gdy włączone jest automatyczne odbieranie połączeń, słuchawka odbiera połączenia przychodzące automatycznie, gdy zostanie wyjęta ze stacji bazowej.

 **Ustawienia OK Telefonia OK Autoodbieranie Zmień**  $(**M** = aktywny)$ 

Niezależnie od ustawienia **Autoodbieranie** połączenie zostaje zakończone, gdy słuchawka zostanie włożona do stacji bazowej. Wyjątek: Podczas wstawiania i w ciągu kolejnych 2 sekund wciśnięty jest przycisk głośnika  $\blacksquare$ 

# **Numery alarmowe**

<span id="page-56-3"></span>Można wprowadzić maksymalnie trzy numery jako numery alarmowe, które można wybierać, gdy aktywna jest blokada klawiatury zabezpieczona PIN-em.

 **Ustawienia OK Telefonia OK Numery alarmowe OK [●]** wybrać pozycję (--- = pusta pozycja) ▶ Zmień ▶ | wprowadzić nazwę numeru alarmowego wprowadzić numer **Zapisz**

Usuwanie wpisu: vsunąć nazwę i numer wybierając < C **> Zapisz** 

# **Zmiana nazwy połączenia (linii)**

(tylko w routerze CAT-iq)

 **Ustawienia OK Telefonia OK Połączenia OK** . . . wszystkie dostępne połączenia (linie) są wskazywane  $\blacktriangleright \Box$  wybrać połączenie  $\blacktriangleright$  OK  $\blacktriangleright$ 

**Azwa połączenia • OK • <sup>n</sup>ie** zmienić nazwę połączenia • Zapisz

<span id="page-56-4"></span><span id="page-56-2"></span>**Dostępność i sposób obsługi funkcji w Państwa telefonie może nieznacznie odbiegać od instrukcji. <sup>57</sup>**

# <span id="page-57-3"></span>**Przypisanie słuchawki do połączenia (linii)**

#### (tylko w routerze CAT-iq)

Jednemu połączeniu można przypisać kilka słuchawek. Połączenia przychodzące na dany numer połączenia są przekierowywane do wszystkich słuchawek, którym przyporządkowanie jest połączenie.

**EXACTES** Ustawienia **DOK P** Telefonia **POK P** Telefonia **POK**  wybrać połączenie **OK Przypisane słuch.** . . . wyświetlane są wszystkie zalogowane słuchawki  $\leftarrow$  **Z**wybrać słuchawkę **> Zmień** (**Z**j = słuchawka została przyporządkowana)

# <span id="page-57-1"></span>**Zezwalanie / blokowanie jednoczesnych połączeń**

(tylko w routerze CAT-iq)

Jeżeli funkcja ta jest włączona, można równocześnie prowadzić kilka rozmów.

 **Ustawienia OK Telefonia OK Połączenia OK T** wybrać połączenie **DK > T** Wiele połączeń **D** Zmień (**Z1** = aktywny)

# <span id="page-57-0"></span>**Zezwalanie / blokowanie dołączenia do rozmowy zewnętrznej**

(tylko w routerze CAT-iq)

Jeżeli funkcja ta jest włączona, to wewnętrzny abonent może dołączyć się do zewnętrznej rozmowy i brać w niej udział (telekonferencja).

**IF THE POLARATE S** Ustawienia **D** OK **P** Telefonia **P** OK **P** Telefonia **P** OK **P** wybrać połączenie **OK Podsłuch OK Zmień** ( = aktywny)

# <span id="page-57-2"></span>**Wyświetlanie statusu systemu i linii**

(tylko na stacji bazowej CAT-iq od V2.1)

### **Wyświetlanie statusu systemu**

**Diagnostyka DK C** Ustawienia **DOK DE** Telefonia **DOK DEE** Diagnostyka **DOK System OK** . . . wskazywany jest **Stan systemu** (**OK** lub **Błąd)**

W przypadku błędu systemowego można wyświetlić informacje dotyczące przyczyny błędu: **Szczeg.**

# **Wyświetlanie statusu linii**

**Diagnostyka DK C** Ustawienia **DOK DE** Telefonia **DOK DEE** Diagnostyka **DOK Linia OK** . . . Wskazywane są następujące informacje o statusie: **Stan linii**, **Użycie linii**, **Przekierowanie**

Wyświetlanie większej ilości informacji (w zależności od stanu): **• Szczeg.** 

Przykład: **Stan linii = Błąd**, pod **Szczeg.** otrzymają Państwo dodatkowe informacje na temat rodzaju błędu

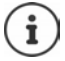

Dane statusu są aktualizowane tylko przy wywoływaniu odpowiednich menu. Jeżeli podczas wyświetlania zmienia się status, dane nie są aktualizowane.

# **Wyświetlanie komunikatów o statusie na ekranie czuwania**

 **Ustawienia OK Telefonia OK Diagnostyka OK Powiadomienia OK System / Linia** wybrać **Wł.** lub **Wył. Zapisz**

w Ĉ 10:45 WEWN 1 3. sie Przekierowanie aktywne Połącz. Kalendarz

<span id="page-58-0"></span>Przykład

#### Jeżeli aktywny jest komunikat o statusie, odpowiednie komunikaty są wskazywanie na ekranie czuwania. Jeżeli istnieje kilka aktualnych komunikatów, wskazywany jest komunikat o najwyższym priorytecie, np. **Błąd systemu** lub **Błąd linii** przed **Przekierowanie aktywne**.

# **Szybki dostęp do numerów i funkcji**

# **Przypisywanie numerów przyciskom numerycznym (szybkie wybieranie)**

Przyciskom  $\boxed{2}$  -  $\boxed{9}$  można przypisać po jednym **numerze z książki telefonicznej**.

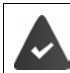

Przycisk numeryczny jeszcze nie ma przypisanego numeru.

Nacisnąć **długo** przycisk

lub

**▶ nacisnąć krótko** przycisk numeryczny ▶ nacisnąć przycisk kontekstowy Sz. wyb.

Otwiera się książka telefoniczna.

**EXA** POMOCa <sup>2</sup> wybrać kontakt **DK DK DK DK DK OK OK OK** . . . kontakt zostaje zapisany pod przyciskiem numerycznym

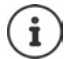

Jeżeli kontakt w książce telefonicznej zostanie później usunięty, nie ma to wpływu na przypisanie przycisku numerycznego.

### **Wybieranie numeru**

Wcisnąć **długo** przycisk numeryczny . . . numer zostaje natychmiast wybrany

lub

 nacisnąć **krótko** przycisk numeryczny . . . nad lewym przyciskiem kontekstowym pojawia się numer/imię (ew. skrócone)nacisnąć przycisk kontekstowy . . . numer zostaje wybrany

#### **Zmiana przypisania przycisku numerycznego**

 Nacisnąć **krótko** przycisk numeryczny **Zmień** . . . otwiera się książka telefoniczna . . . dostępne możliwości:

Zmiana przypisania:  $\triangleright$  Za pomocą <sup>1</sup> wybrać kontakt  $\triangleright$  **OK**  $\triangleright$  ew. wybrać numer  $\triangleright$  **OK** Usuwanie przypisania:

**Wyczyść**

### **Przypisywanie przycisku kontekstowego / Zmiana przypisania**

Lewy i prawy przycisk kontekstowy mają w stanie oczekiwania przypisaną **funkcję**. Można zmienić to przypisanie.

 W stanie oczekiwania wciśnij **długo** lewy lub prawy przycisk . . . pojawia się lista funkcji, które można przypisać ▶ za pomocą **| vybierz funkcję ▶ OK** . . . przypisanie przycisku na wyświetlaczu zostaje zmienione

Możliwe funkcje: **Budzik**, **Wybierz ponownie**, **Książka słuchawki** . . . Inne funkcje można znaleźć pod **Więcej funkcji...**

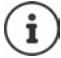

Dostępność funkcji zależy od stacji bazowej.

### **Włączanie funkcji**

Gdy telefon jest w stanie oczekiwania: **b** nacisnąć krótko przycisk . . . przypisana funkcja zostaje wykonana

# **Kontrola szyfrowania DECT**

### (zależnie od stacii bazowej)

Po aktywacji tej funkcji słuchawka sprawdza, czy połączenie DECT do bazy jest bezpieczne, tzn. zaszyfrowane. Jeżeli nie jest, na wyświetlaczu pojawia się komunikat.

**EXAMPLE IS Ustawienia DK F** System **b** OK **F**  $\begin{bmatrix} 1 \end{bmatrix}$  Kontrola zabezp. **b Zmień** ( $\sqrt{ }$  = włączone)

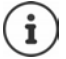

Jeżeli używany jest repeater bez okablowania, należy dezaktywować kontrolę bezpieczeństwa.

Jeżeli przy aktywnej kontroli bezpieczeństwa szyfrowanie stacji bazowej zostanie później dezaktywowane, np. z powodu konieczności podłączenia repeatera, to na słuchawce będzie wskazywany komunikat **Przeczytaj inform. o zabezpieczeniach**.

**Info** . . . zostanie to objaśnione **L Zab. wył.** . . . kontrola bezpieczeństwa zostaje dezaktywowana

### **Podczas rozmowy**

Jeżeli szyfrowanie stacji bazowej zostanie wyłączone podczas rozmowy, to jest to sygnalizowane sygnałem informacyjnym i komunikatem na wyświetlaczu.

Dalsze prowadzenie rozmowy: **Tak**

Przerwanie rozmowy: **Wie** Nie

Jeżeli brak jest reakcji, to rozmowa zostaje przerwana po określonym czasie.

Kontrola stanu bezpieczeństwa podczas rozmowy:

 nacisnąć **bardzo długo** przycisk z krzyżykiem . . . status bezpieczeństwa jest wskazywany na wyświetlaczu

# **Zmiana PIN-u telefonu**

Telefon chroniony jest przed nieautoryzowanym dostępem poprzez kod PIN. Kod PIN należy podać np. w celu zwolnienia blokady klawiatury przy telefonie.

Zmiana 4-cyfrowego kodu PIN telefonu (stan fabryczny: **0000**):

**EXAGE OF SYSTEM** Ustawienia **b** OK **b** <a> **C** System **b** OK **b** <a> **C** PIN słuchawki **b** OK **b** za pomocą **wprowadzić aktualny kod PIN <b>D** OK **D** za pomocą **Wyrowadzić nowy kod** PIN telefonu **b** OK

# **Aktualizacja słuchawki**

<span id="page-61-0"></span>Słuchawka obsługuje funkcję aktualizacji oprogramowania sprzętowego poprzez połączenie radiowe DECT do stacji bazowej / do routera (SUOTA = Software Update Over The Air).

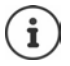

Stacja bazowa / router, do którego / której zalogowana jest słuchawka, musi również obsługiwać tę funkcję (**+** [wiki.gigasetpro.com](http://wiki.gigasetpro.com))

Jeżeli Państwa stacja bazowa / Państwa router nie obsługuje tej funkcji, można dokonać aktualizacji oprogramowania sprzętowego również przez kabel USB oraz funkcję **Gigaset Quick Sync**.

Telefon sprawdza, czy dla słuchawki dostępne jest nowe oprogramowanie sprzętowe. Jeżeli tak jest, to wskazywany jest komunikat.

Rozpocząć aktualizację oprogramowania sprzętowego za pomocą **Tak**.

Włączanie / wyłączanie automatycznej kontroli pod kątem aktualizacji oprogramowania sprzętowego:

**EXAMPLE IS Ustawienia DK System OK F** Aktualizacja słuch. **A** OK **Autosprawdzanie • OK • Zmień** (**Z** = aktywny)

### **Ręczne rozpoczynanie aktualizacji oprogramowania sprzętowego**

**EXAMPLE IS Ustawienia DK System OK System** Is OK **System** In Aktualizacja słuch. **And IS Aktualizuj OK OK** . . . jeżeli dostępne jest nowe oprogramowanie sprzętowe, rozpoczyna się aktualizacja

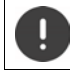

Proces aktualizacji może trwać do 30 minut. W tym czasie można korzystać ze słuchawki tylko w ograniczonym zakresie.

### **Sprawdź wersję oprogramowania sprzętowego**

**DE EX System OK F** System **b** OK **P C** Aktualizacja słuch. **b** OK **P Bieżąca wersja OK** . . . wskazywana jest wersja oprogramowania sprzętowego słuchawki

# **Przywracanie ustawień fabrycznych słuchawki**

Zerowanie indywidualnych ustawień i zmian

**Ustawienia OK System OK Reset słuchawki OK Tak**

. . . ustawienia fabryczne słuchawki zostają przywrócone

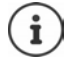

Przywracanie ustawień fabrycznych **nie ma wpływu** na następujące ustawienia

- zalogowanie słuchawki w stacji bazowej
- data i godzina
- pozycje w książce telefonicznej i listach połączeń

# **Przywracanie stanu fabrycznego słuchawki**

Wyzerować wszystkie ustawienia i osobiste dane.

 **Ustawienia OK System OK Usuń słuchawkę OK** Wprowadzić aktualny PIN **OK**

Wszystkie dane użytkowników, listy, książka telefoniczna i zalogowanie słuchawki w stacji bazowej zostają usunięte. Uruchamia się asystent logowania.

# **Ustawienia stacji bazowej**

(tylko w przypadku routera CAT-iq)

# **Zmiana PIN-u stacji bazowej**

PIN stacji bazowej należy podać np. przy logowaniu i wylogowaniu słuchawki oraz przed przywróceniem ustawień fabrycznych w stacji bazowej.

 **Ustawienia OK System OK PIN stacji bazowej OK** WPI wprowadzić aktualny PIN stacji bazowej **DOK** WA WPI wprowadzić nowy PIN **DOK** 

# **Wyświetlanie wersji stacji bazowej**

Funkcja wskazuje informacje o stacji bazowej, np. wersję oprogramowania sprzętowego, wersję DECT i nazwę.

**Ustawienia OK System OK Wersja bazy OK**

### **Zerowanie stacji bazowej**

**Ustawienia OK System OK Reset bazy OK Tak**

# **Dodatek**

# <span id="page-63-1"></span>**Obsługa techniczna i pomoc**

Czy masz jakieś pytania?

Szybką pomoc oraz informacje znajdziesz w niniejszej instrukcji obsługi oraz pod adresem [gigasetpro.com.](https://www.gigasetpro.com) Informacje o tematach

- Products (Produkty)
- Documents (Dokumenty)
- Interop (Interoperacyjność)
- Firmware (Oprogramowanie sprzętowe)
- FAQ
- Support (Pomoc techniczna)

znajdziesz pod [wiki.gigasetpro.com](http://wiki.gigasetpro.com).

W przypadku innych wątpliwości dotyczących produktu Gigaset chętnie pomoże Państwu sprzedawca.

# <span id="page-63-0"></span>**Instrukcje producenta**

# **Zezwolenie**

To urządzenie przeznaczone jest do użytku na całym świecie, a poza Europejskim Obszarem Gospodarczym (z wyjątkiem Szwajcarii) po uzyskaniu krajowej homologacji.

Wymagania poszczególnych krajów zostały uwzględnione.

Niniejszym Gigaset Communications GmbH oświadcza, że następujące typy instalacji radiowych spełniają wymagania dyrektywy 2014/53/UE:

Gigaset SL800H PRO

Pełny tekst deklaracji zgodności UE jest dostępny pod następującym adresem internetowym: [www.gigaset.com/docs.](https://www.gigaset.com/docs)

Deklaracja ta powinna również być dostępna wśród plików "Międzynarodowe deklaracje zgodności" lub "Europejskie deklaracje zgodności".

W związku z tym prosimy o sprawdzenie wszystkich tych plików.

# **Ochrona danych**

<span id="page-63-2"></span>Firma Gigaset bardzo poważnie podchodzi do ochrony danych swoich klientów. Z tego względu dbamy o to, aby wszystkie nasze produkty były tworzone w technologii chroniącej dane osobowe ("Privacy by Design"). Wszystkie zbierane nas dane służą zapewnieniu usług najlepszej jakości. Należy przy tym zwrócić uwagę, że Państwa dane są chronione i używane tylko do celów związanych z udostępnianiem Państwu określonych usług lub produktów. Wiemy, jaką drogę przechodzą Państwa dane w naszym przedsiębiorstwie oraz dbamy o to, aby była ona bezpieczna, odpowiednio chroniona i zgodna z wytycznymi dotyczącymi ochrony danych osobowych.

Pełny tekst dyrektywy RODO UE jest dostępny pod następującym adresem internetowym: [www.gigaset.com/privacy-policy](https://www.gigaset.com/privacy-policy)

# **Środowisko**

### **System zarządzania środowiskowego**

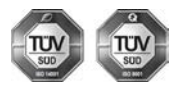

Firma Gigaset Communications GmbH jest certyfikowana zgodnie z normami międzynarodowymi ISO 14001 oraz ISO 9001.

**Certyfikat ISO 14001 (środowiskowy):** od września 2007 roku, wydany przez TÜV SÜD Management Service GmbH.

**Certyfikat ISO 9001 (jakościowy):** od 17 lutego 1994 roku, wydany przez TÜV SÜD Management Service GmbH.

# **Utylizacja**

Akumulatorów nie wolno wyrzucać do śmietnika. Należy je utylizować zgodnie z miejscowymi przepisami dotyczącymi likwidacji odpadów. Odpowiednie informacje można uzyskać w urzędzie gminy lub u sprzedawcy, u którego nabyto produkt.

Wszelkie urządzenia elektryczne i elektroniczne należy utylizować w wyznaczonych przepisami punktach. Nie wolno ich wyrzucać z odpadkami.

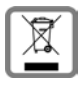

Produkty oznaczone symbolem przekreślonego kosza podlegają Dyrektywie Europejskiej 2012/ 19/UE.

Prawidłowa utylizacja i oddzielna zbiórka zużytych urządzeń obniżają szkodliwość tych odpadów dla zdrowia i środowiska. Jest to niezbędne do ponownego wykorzystania i recyklingu zużytych urządzeń elektrycznych i elektronicznych.

Szczegółowe informacje na temat utylizacji zużytych urządzeń można uzyskać w urzędzie gminy, zakładzie oczyszczania lub u sprzedawcy, u którego nabyto produkt.

# <span id="page-64-1"></span>**Konserwacja**

Urządzenie należy czyścić czystą, **wilgotną szmatką** lub ściereczką antystatyczną. Nie wolno używać środków czyszczących ani ściereczek z mikrofibry.

Nie należy **nigdy** używać suchej szmatki. Stwarza to niebezpieczeństwo gromadzenia się ładunku statycznego.

W rzadkich przypadkach kontakt urządzenia z substancjami chemicznymi może doprowadzić do zmian powierzchniowych. Ze względu na ilość chemikaliów dostępnych na rynku nie było możliwe przetestowanie wszystkich substancji.

Uszkodzenia błyszczących powierzchni można ostrożnie zlikwidować przy użyciu środka do czyszczenia ekranu telefonu komórkowego.

# <span id="page-64-0"></span>**Kontakt z cieczami**

W przypadku kontaktu urządzenia z cieczą należy:

- **1 Odłączyć wszystkie kable od urządzenia.**
- **2 Wyjąć akumulatory i pozostawić otwartą wnękę akumulatorów.**
- 3 Umożliwić wypłynięcie cieczy z urządzenia.
- 4 Wytrzeć do sucha wszystkie elementy.
- 5 Umieścić urządzenie (klawiaturą do dołu) z otwartą wnęką akumulatorów na **co najmniej 72 godziny** w suchym, ciepłym miejscu (**nie w**: kuchence mikrofalowej, piekarniku itp.).
- **6 Urządzenie należy włączyć dopiero po jego całkowitym wyschnięciu.**

Po całkowitym wyschnięciu na ogół można znowu używać urządzenia.

# <span id="page-65-1"></span>**Dane techniczne**

### **Bateria**

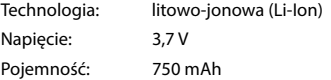

### <span id="page-65-0"></span>**Czasy pracy / czasy ładowania słuchawki**

Czas pracy telefonu Gigaset zależy od pojemności baterii, jej wieku oraz sposobu użytkowania. (wszystkie podane czasy są czasami maksymalnymi)

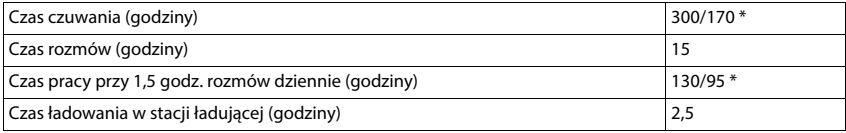

\* **Bez emisji** wyłączony / **Bez emisji** włączony, bez podświetlenia wyświetlacza w stanie oczekiwania

# **Pobór mocy słuchawki w stacji ładującej**

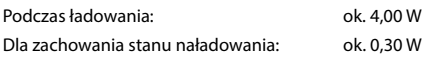

# **Ogólne dane techniczne**

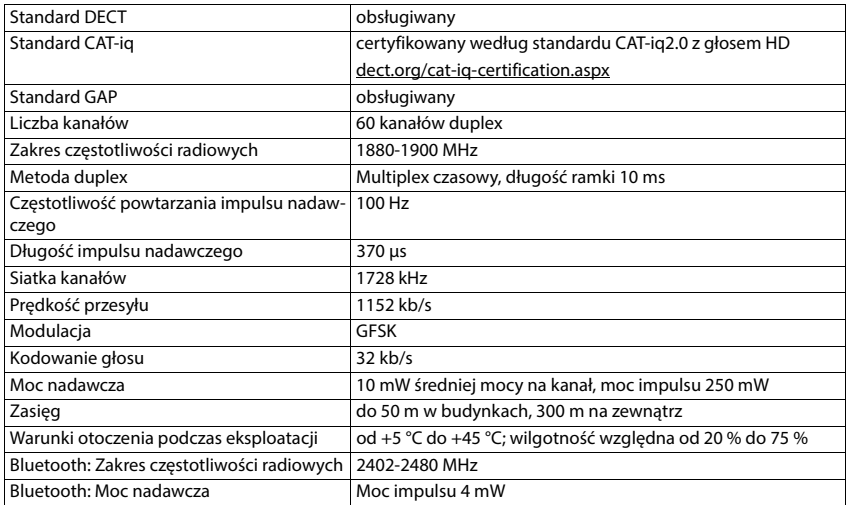

# **Zasilacz**

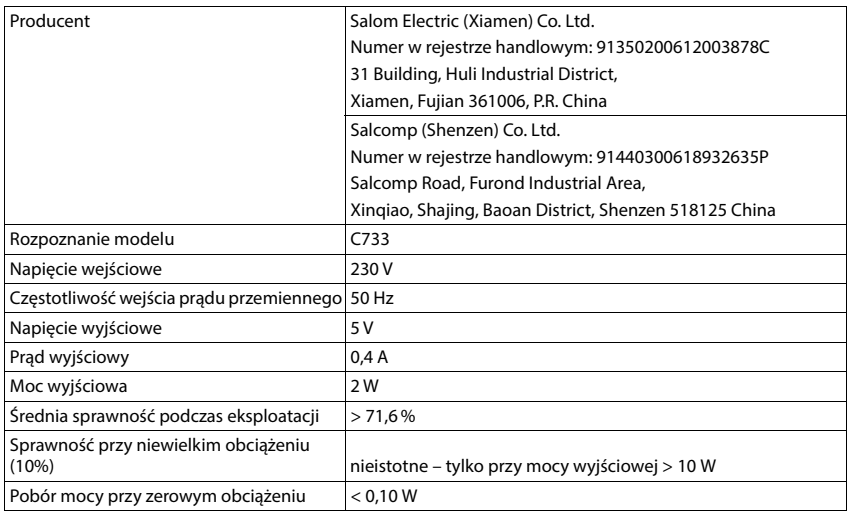

# **Tabele zestawów znaków**

# **Standardowa czcionka**

Naciśnij kilkakrotnie odpowiedni klawisz.

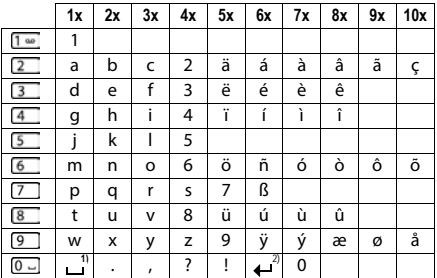

1) Spacja

2) Złamanie wiersza

# **Europa Środkowa**

Naciśnij kilkakrotnie odpowiedni klawisz.

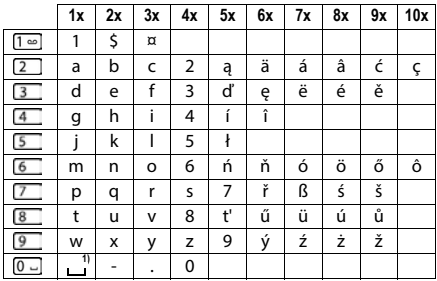

1) Spacja

# **Symbole na wyświetlaczu**

Zależnie od ustawień oraz stanu eksploatacyjnego telefonu są wskazywane następujące symbole.

### <span id="page-68-1"></span>**Symbole na pasku stanu**

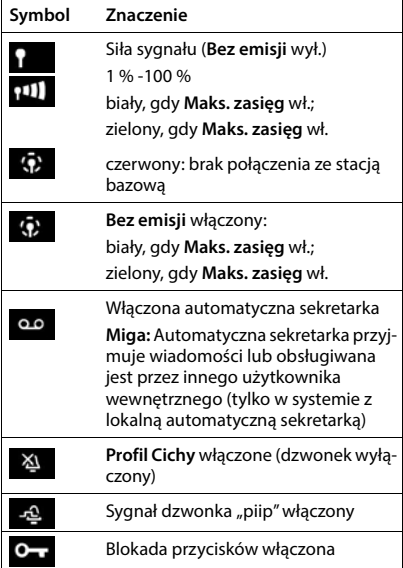

# **Symbole przycisków kontekstowych**

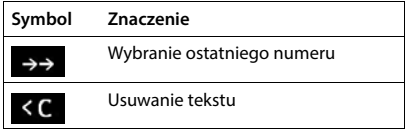

<span id="page-68-0"></span>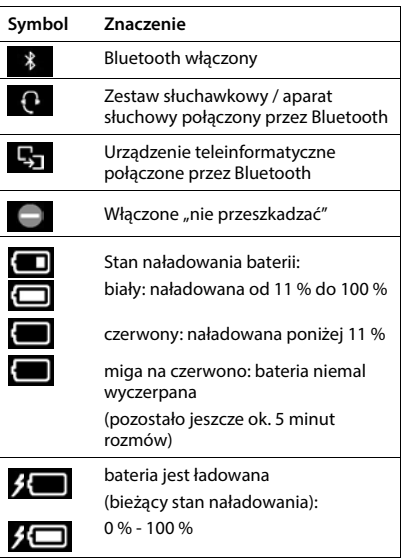

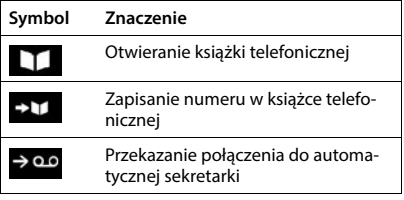

# **Symbole na wyświetlaczu, gdy sygnalizowane są** . . .

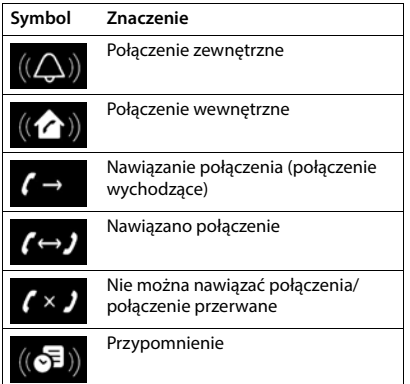

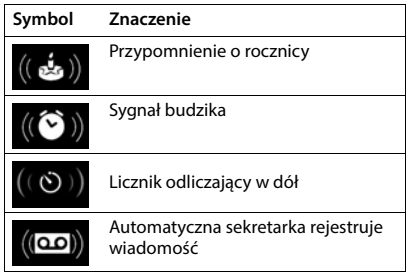

# **Inne symbole na wyświetlaczu**

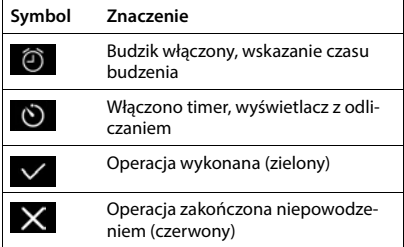

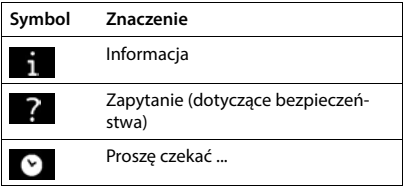

# **Indeks**

# **A**

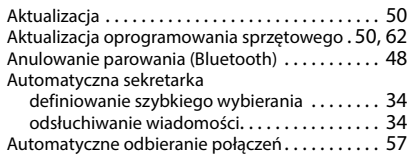

### **B**

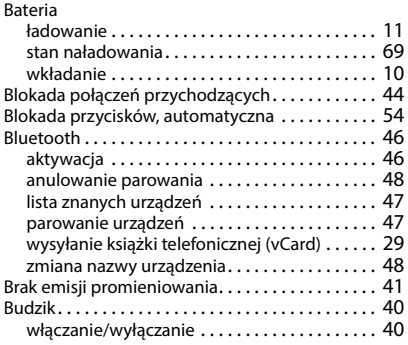

# **C**

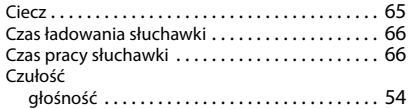

# **D**

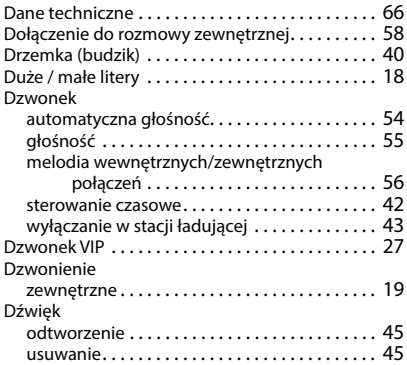

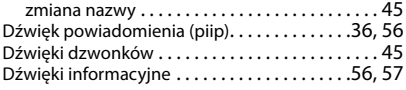

# **E**

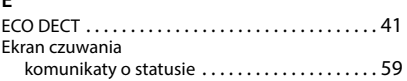

#### **F**

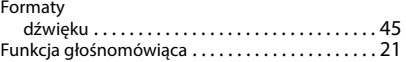

#### **G**

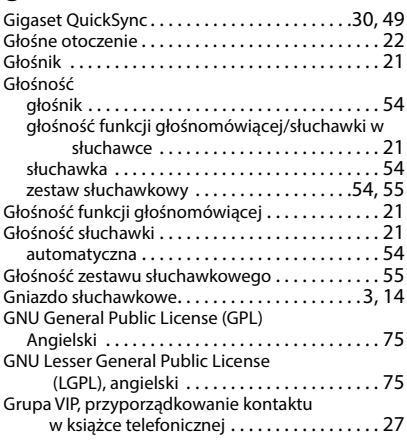

### **H**

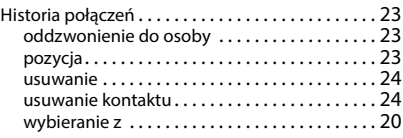

# **I**

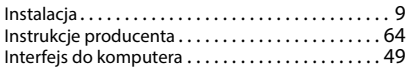

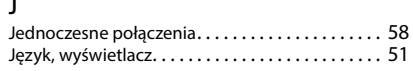

#### **K**

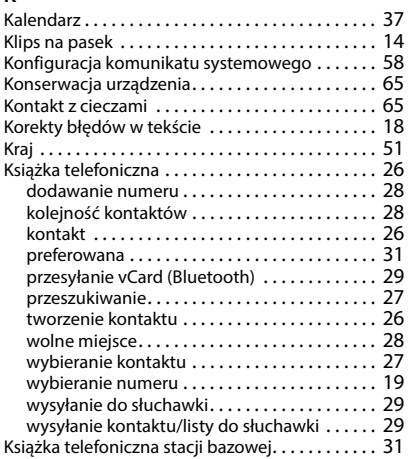

# **L**

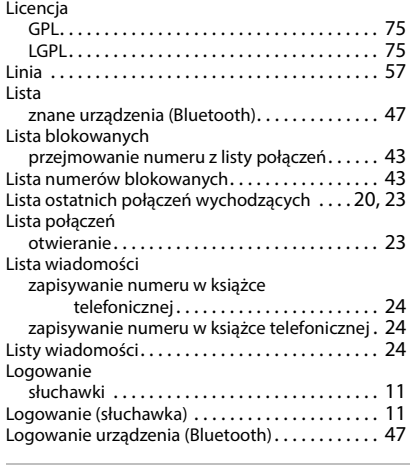

### **M**

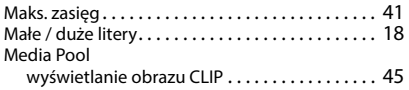

#### Melodia

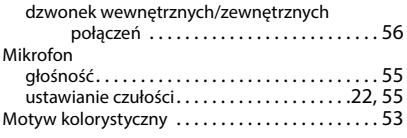

### **N**

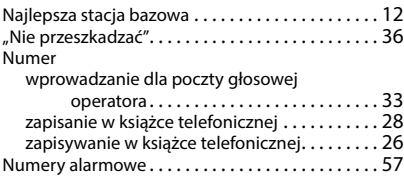

#### **O**

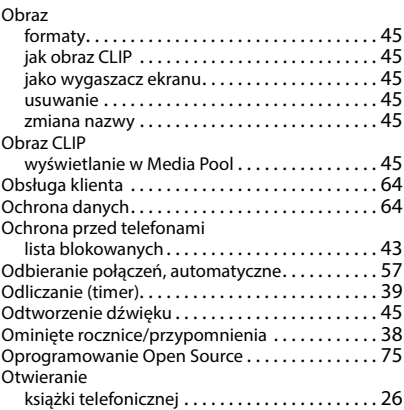

#### **P**

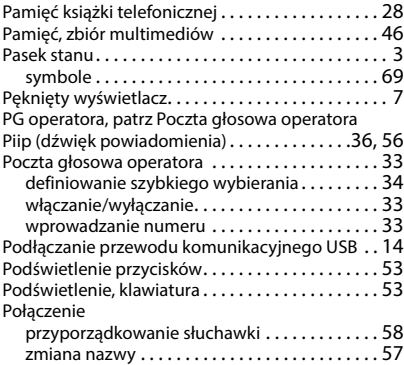
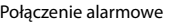

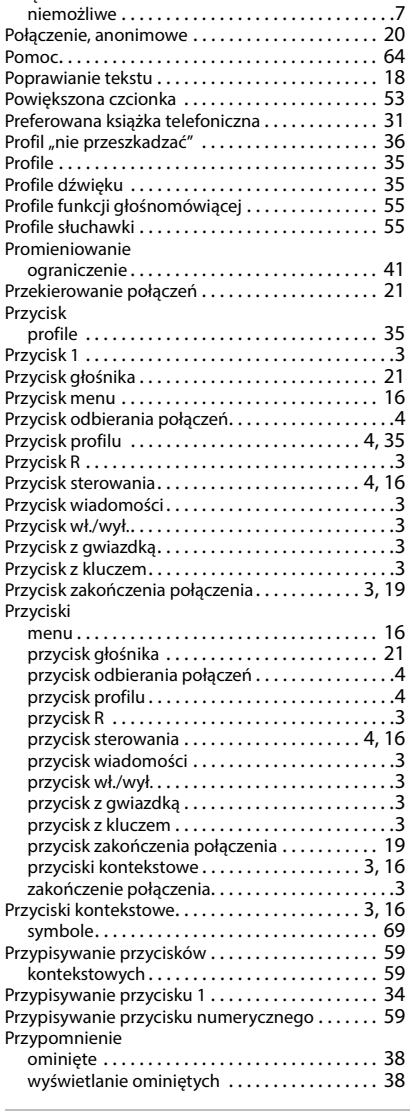

## **Q**

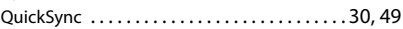

### **R**

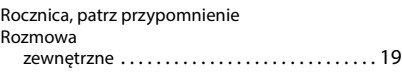

## **S**

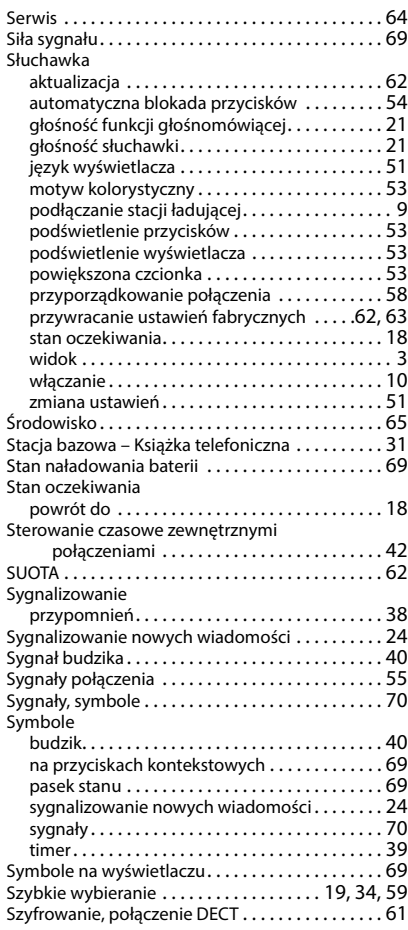

## **T**

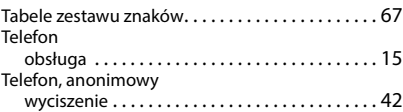

#### Telefonowanie

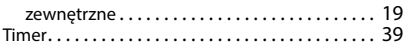

### **U**

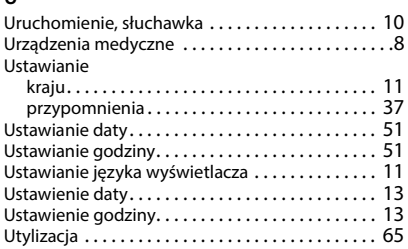

### **W**

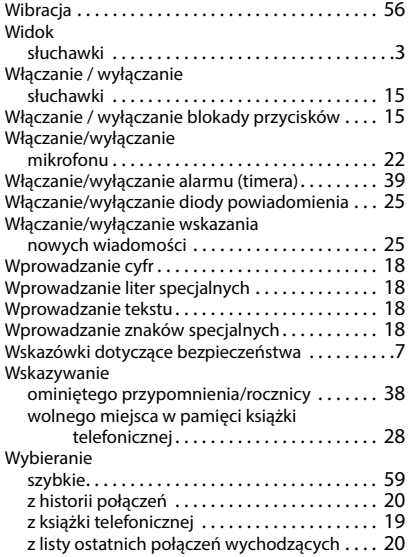

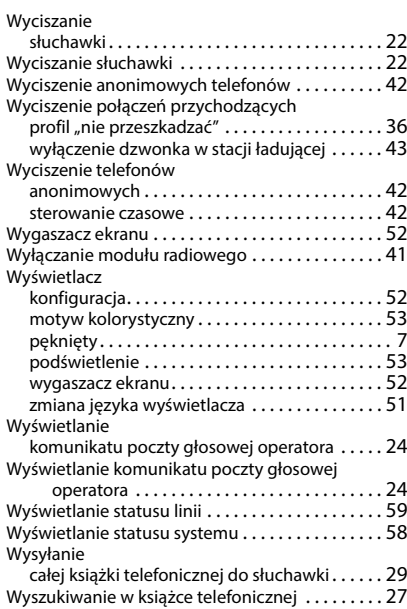

## **Z**

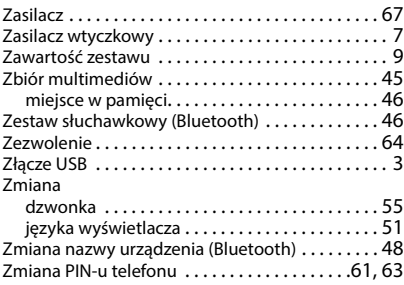

Wszystkie prawa zastrzeżone. Producent zastrzega prawo do zmian.

# **Oprogramowanie Open Source**

## **Informacje ogólne**

Twoje urządzenie Gigaset zawiera między innymi oprogramowanie Open Source podlegające różnym warunkom licencyjnym. Prawa do korzystania z oprogramowania Open Source wykraczające poza korzystanie z urządzenia w postaci dostarczonej przez Gigaset Communications GmbH zostały określone w odpowiednich warunkach licencji oprogramowania Open Source. Odpowiednie warunki licencji zostały zamieszczone w dalszej części niniejszego dokumentu w ich oryginalnym brzmieniu.

W odniesieniu do licencjodawców oprogramowania Open Source, teksty licencji zawierają regularnie wykluczenia odpowiedzialności. Przykładowo, to wykluczenie odpowiedzialności dla LGPL, wersja 2.1 brzmi:

"This library is distributed in the hope that it will be useful, but WITHOUT ANY WARRANTY; without even the implied warranty of MERCHANTABILITY or FITNESS FOR A PARTICULAR PURPOSE. See the GNU Lesser General Public License for more details."

Nie ma to wpływu na odpowiedzialność Gigaset Communications GmbH.

### **Wskazówki dotyczące licencji i praw autorskich**

Państwa urządzenie Gigaset zawiera oprogramowanie Open Source. Odpowiednie warunki licencji zostały zamieszczone w dalszej części niniejszego dokumentu w ich oryginalnym brzmieniu.

### **Teksty licencji**

Copyright (c) 2001, Dr Brian Gladman < >, Worcester, UK. All rights reserved.

### LICENSE TERMS

The free distribution and use of this software in both source and binary form is allowed (with or without changes) provided that:

1. distributions of this source code include the above copyright notice, this list of conditions and the following disclaimer;

2. distributions in binary form include the above copyright notice, this list of conditions and the following disclaimer in the documentation and/or other associated materials;

3. the copyright holder's name is not used to endorse products built using this software without specific written permission.

### DISCLAIMER

This software is provided 'as is' with no explicit or implied warranties in respect of its properties, including, but not limited to, correctness and fitness for purpose.

-------------------------------------------------------------------------

Issue Date: 29/07/2002

### Issued by

Gigaset Communications GmbH Frankenstr. 2, D-46395 Bocholt

### © Gigaset Communications GmbH 2022

Subject to availability. All rights reserved. Rights of modification reserved. [www.gigasetpro.com](https://www.gigasetpro.com)